# **Intuitive Performance Engineering at the Exascale** with TAU and TAU Commander

John C. Linford ParaTools, Inc.

Argonne Extreme Scale Computing Training Program 12 August 2015, Pheasant Run "Resort"

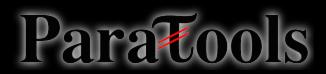

#### **ParaTools**

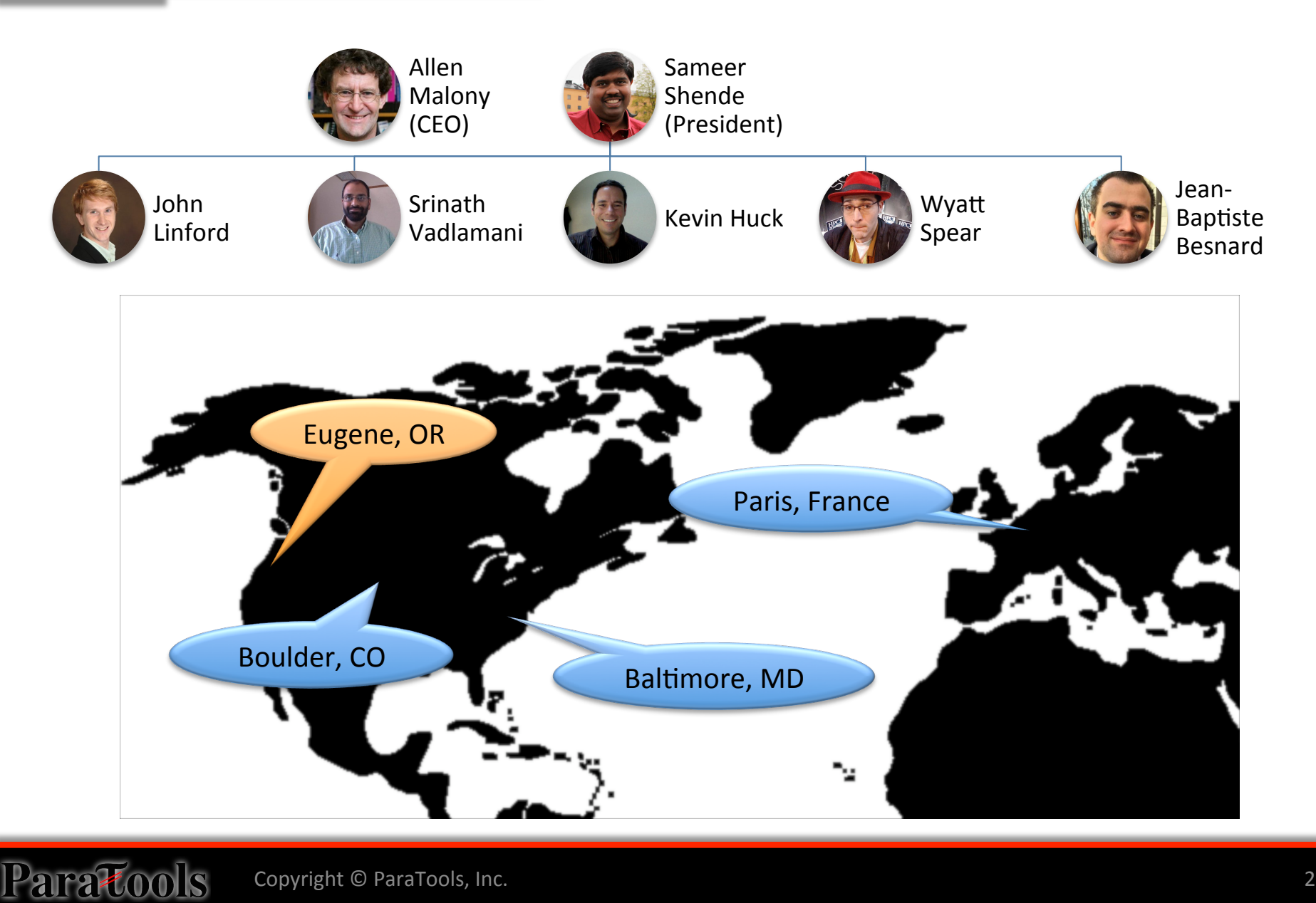

#### **ParaTools Accelerates Software**

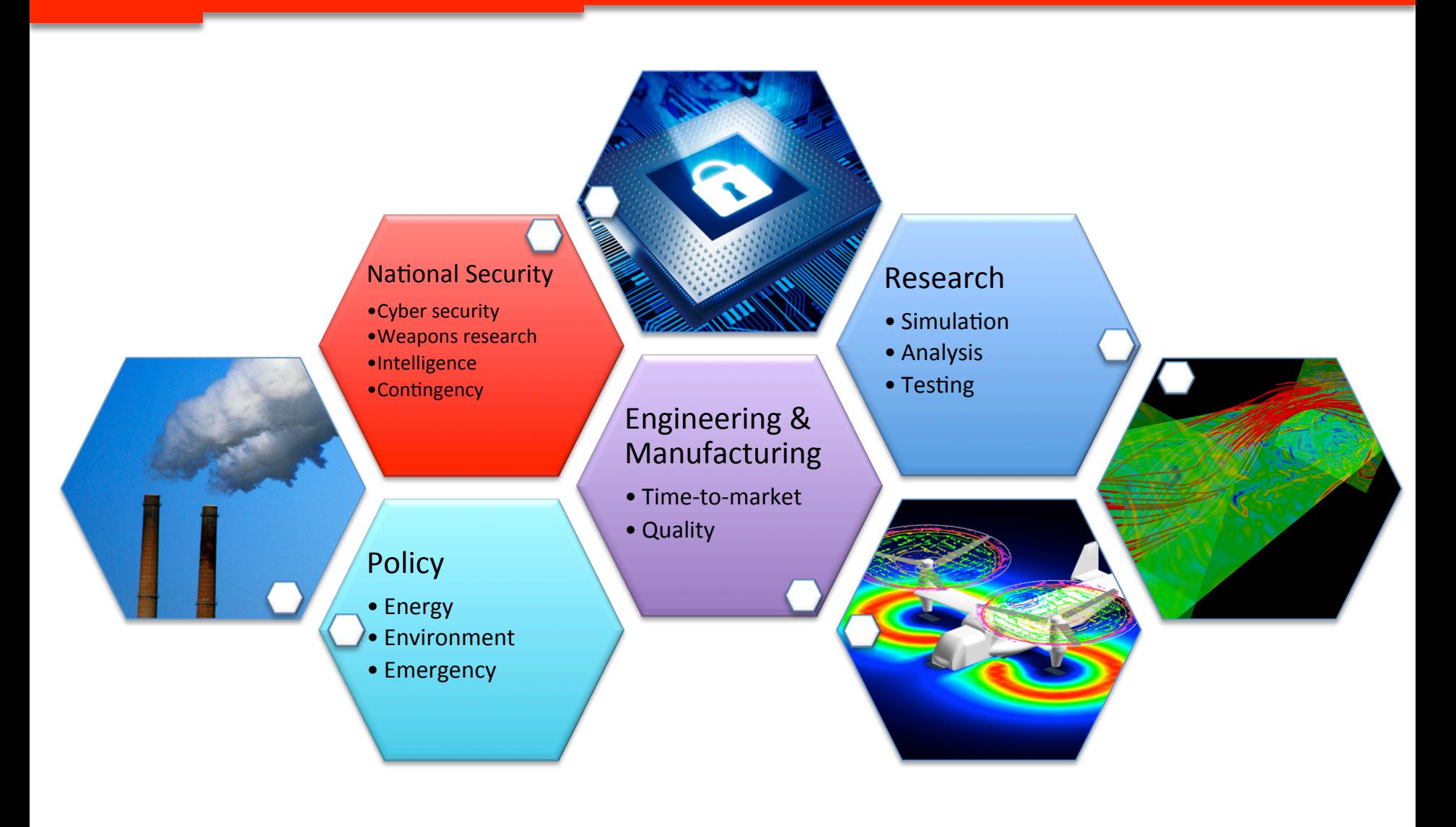

#### **Value Proposition**

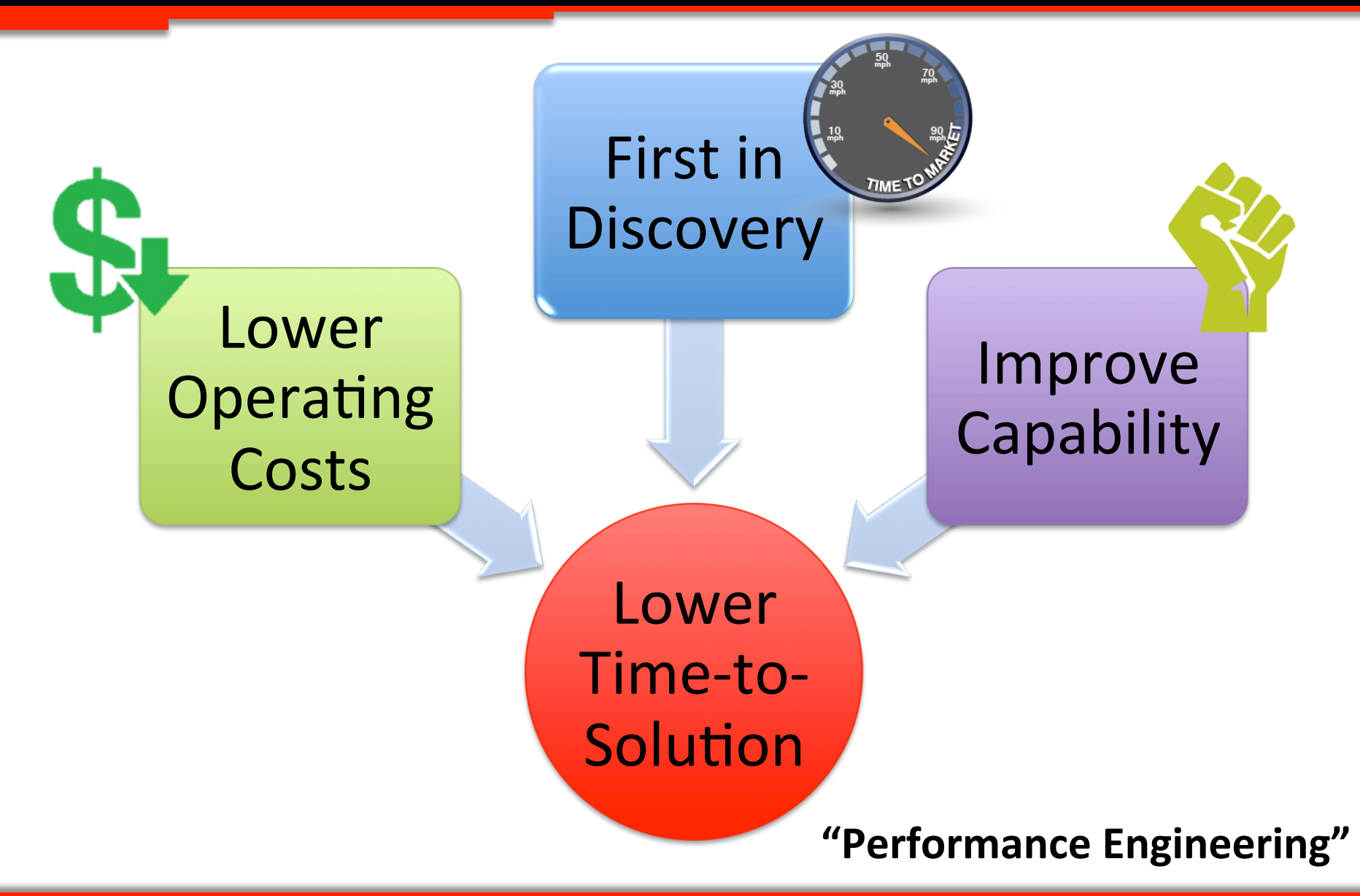

#### **Overview**

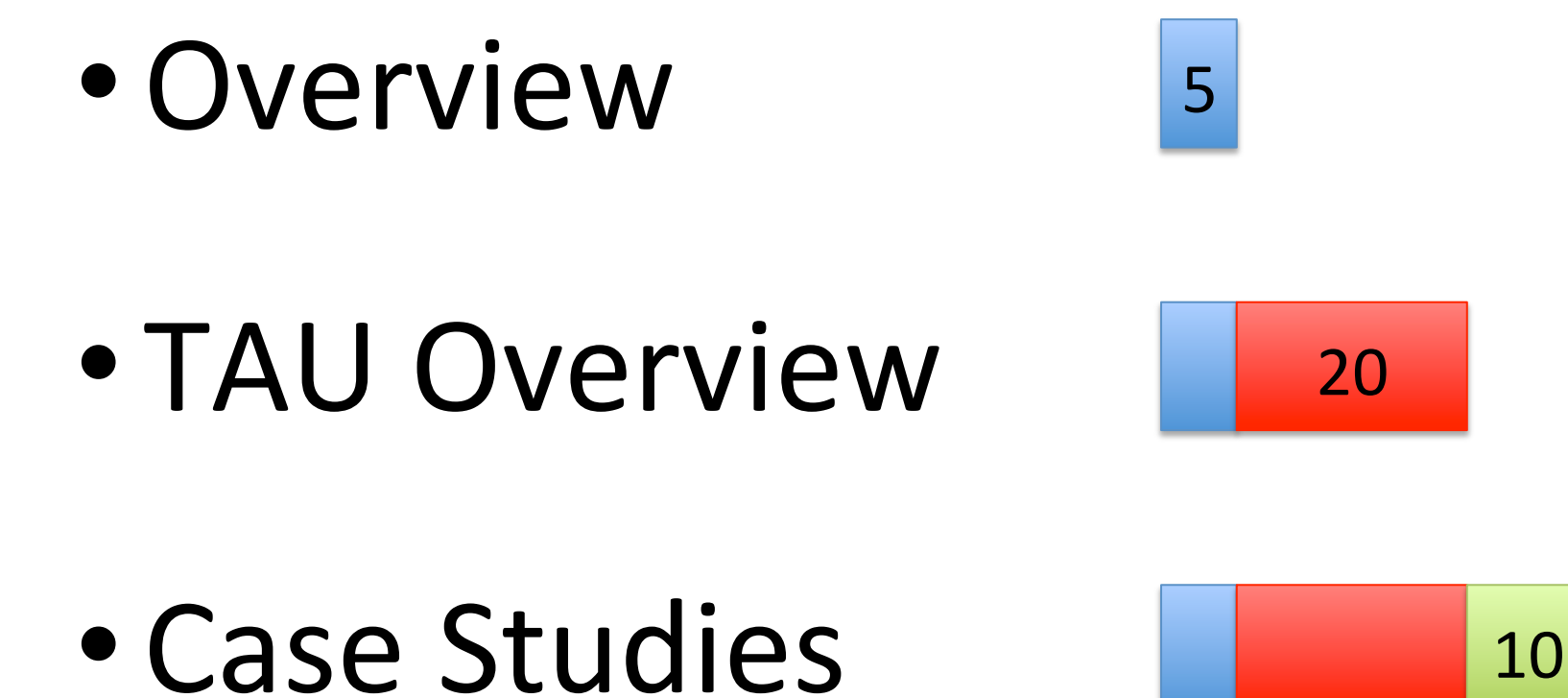

# • TAU Commander

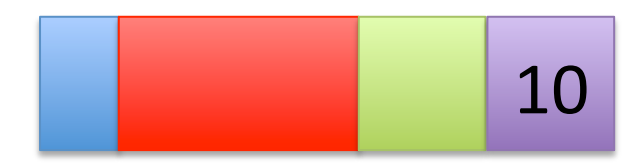

<u>ParaTools</u>

Intuitive Performance Engineering

#### **OVERVIEW**

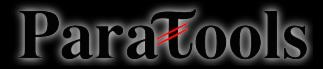

ATPSEC'14, Copyright © ParaTools, Inc.

#### The Metrics We Care About

# Performance

# Efficiency

# Productivity

## The TAU Performance System®

- *Integrated toolkit* for performance problem solving
	- $-$  Instrumentation, measurement, analysis, visualization
	- $-$  Portable profiling and tracing
	- Performance data management and data mining
- **Direct and indirect measurement**
- *Free, open source, BSD license*
- Available on all HPC platforms (and some non-HPC)
- http://tau.uoregon.edu/

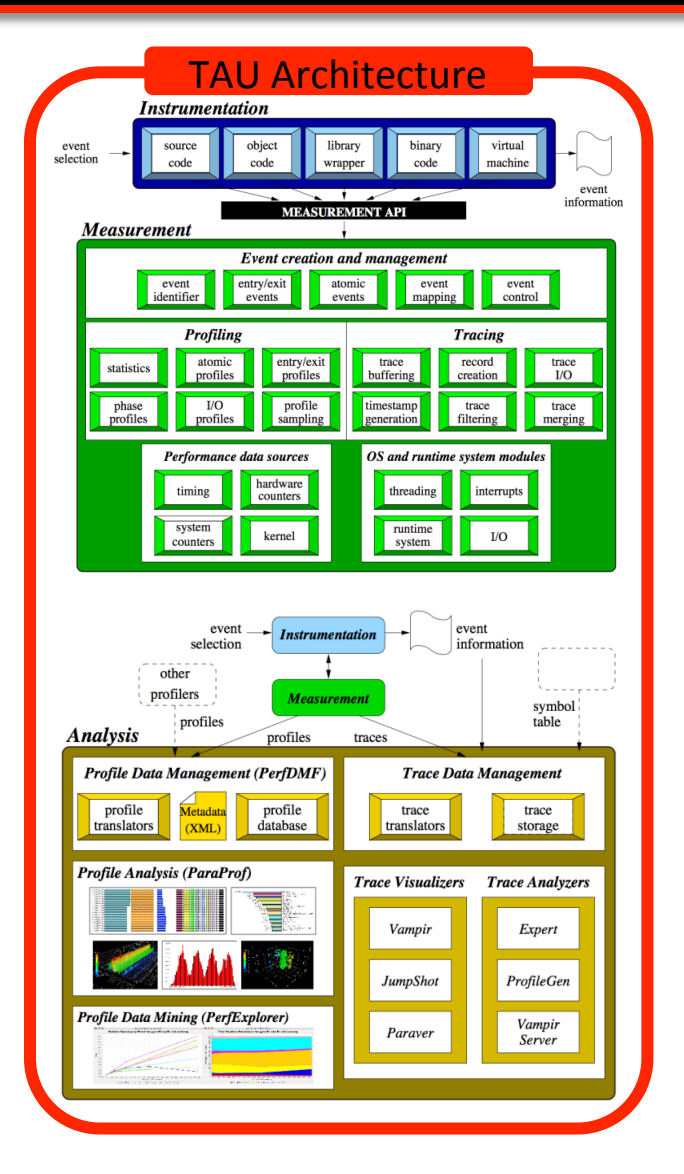

#### How do we Improve Productivity?

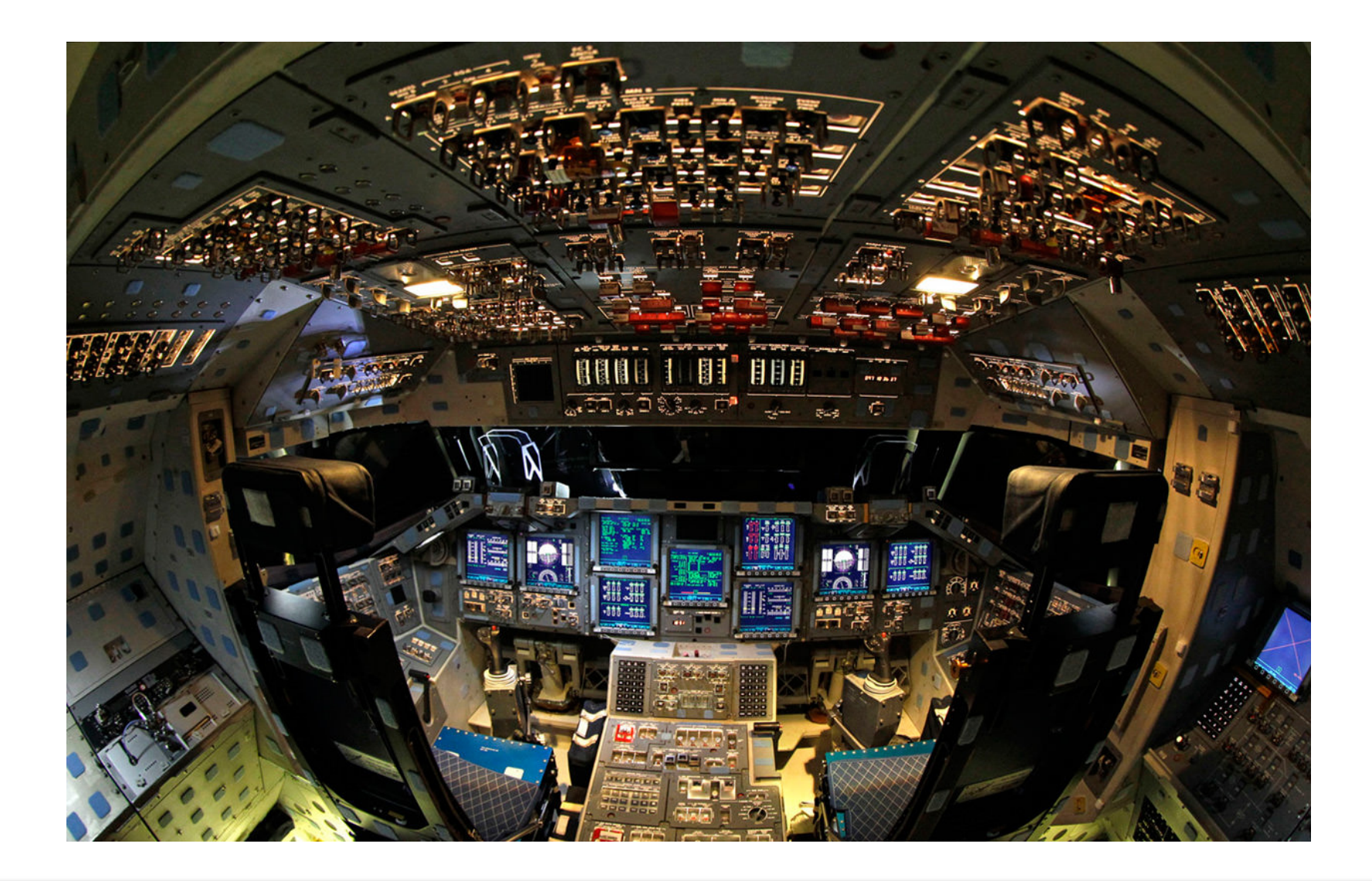

#### How do we Improve Productivity?

#### **TAU Commander**

#### An intuitive interface to the TAU Performance System

Intuitive Performance Engineering

#### THE TAU PERFORMANCE SYSTEM

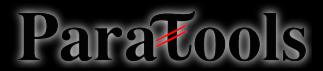

## The TAU Performance System®

- Tuning and Analysis Utilities (**20+ year project**)
- Comprehensive performance profiling and tracing
	- Integrated, scalable, flexible, portable
	- Targets all parallel programming/execution paradigms
- Integrated performance toolkit
	- Instrumentation, measurement, analysis, visualization
	- Widely-ported performance profiling / tracing system
	- Performance data management and data mining
	- Open source (BSD-style license)
- Integrates with application frameworks

#### **TAU Supports All HPC Platforms**

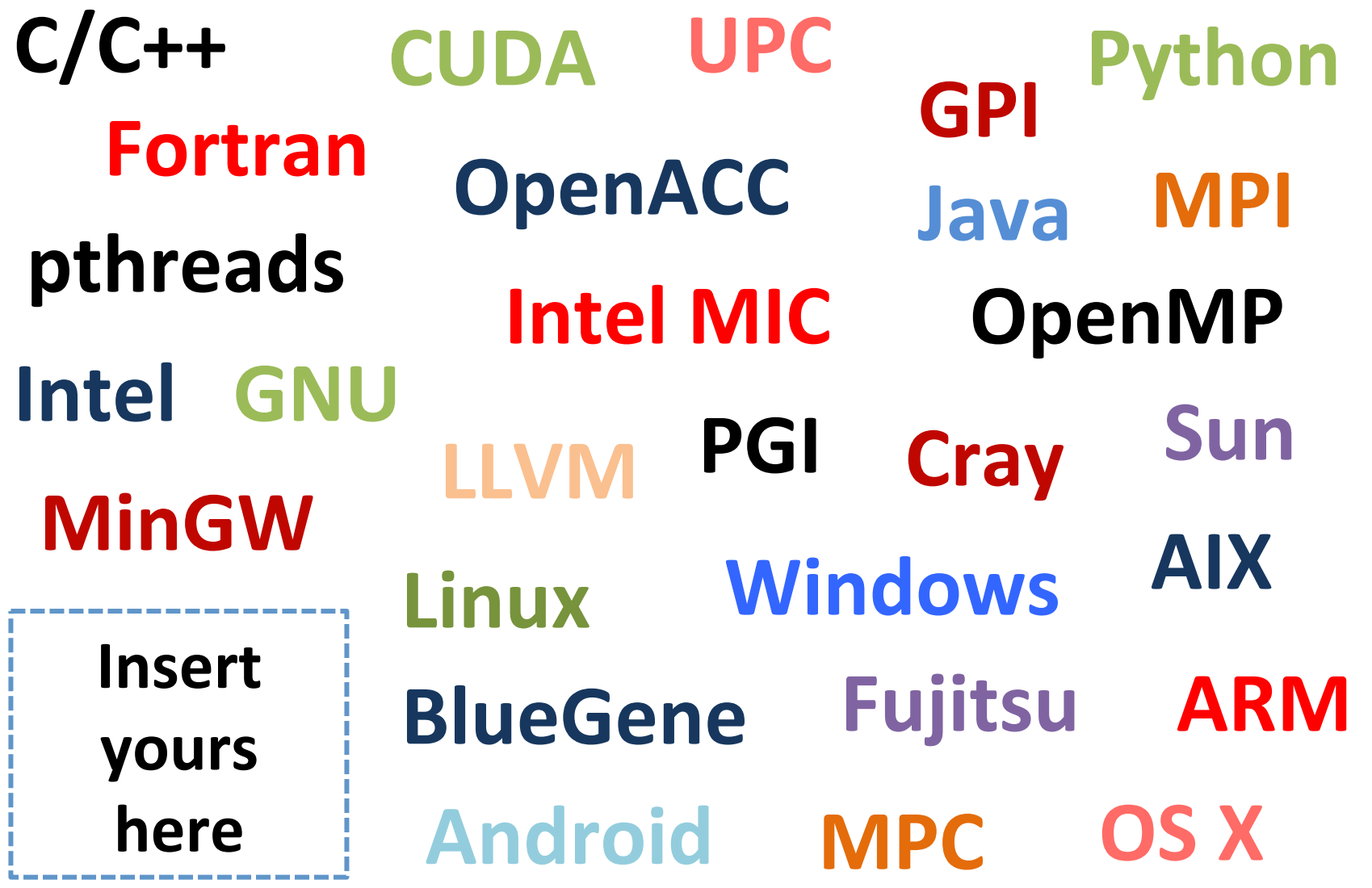

#### **Measurement Approaches**

# **Profiling** Tracing

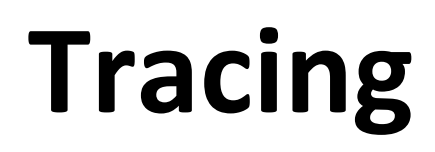

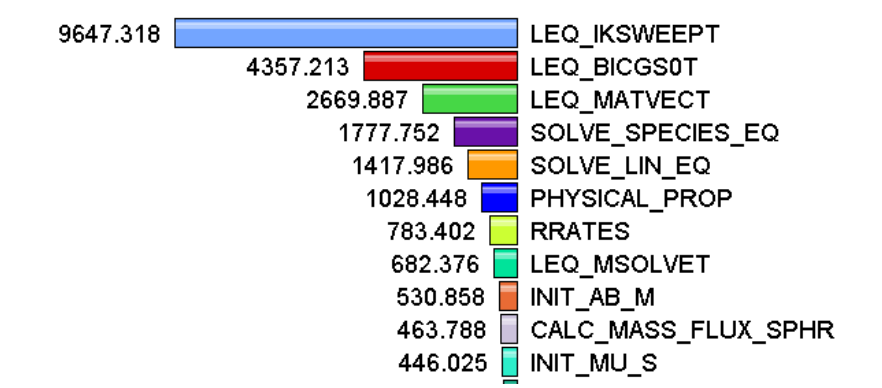

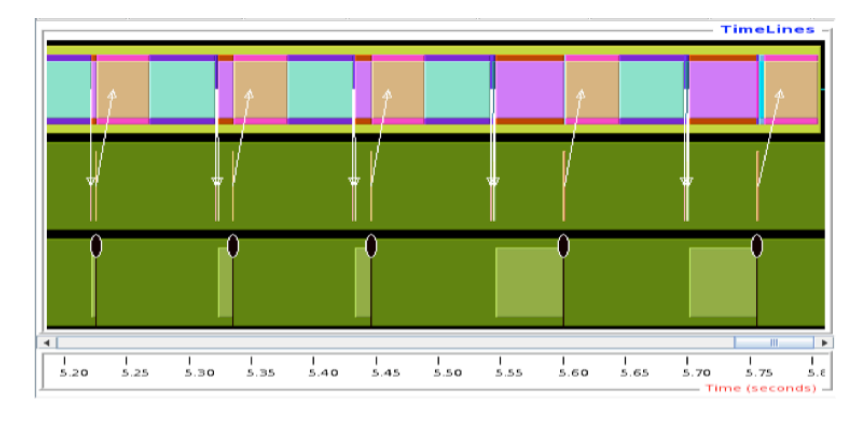

Shows **how much** time was spent in each routine

Shows **when** events take place on a timeline

### **Types of Performance Profiles**

- *Flat* profiles
	- Metric (e.g., time) spent in an event
	- $-$  Exclusive/inclusive, # of calls, child calls, ...
- *Callpath* profiles
	- $-$  Time spent along a calling path (edges in callgraph)
	- "*main=> f1 => f2 => MPI\_Send*"
	- Set the TAU\_CALLPATH\_DEPTH environment variable
- *Phase* profiles

Paratoo

- $-$  Flat profiles under a phase (nested phases allowed)
- Default "main" phase
- Supports static or dynamic (e.g. per-iteration) phases

#### How much data do you want?

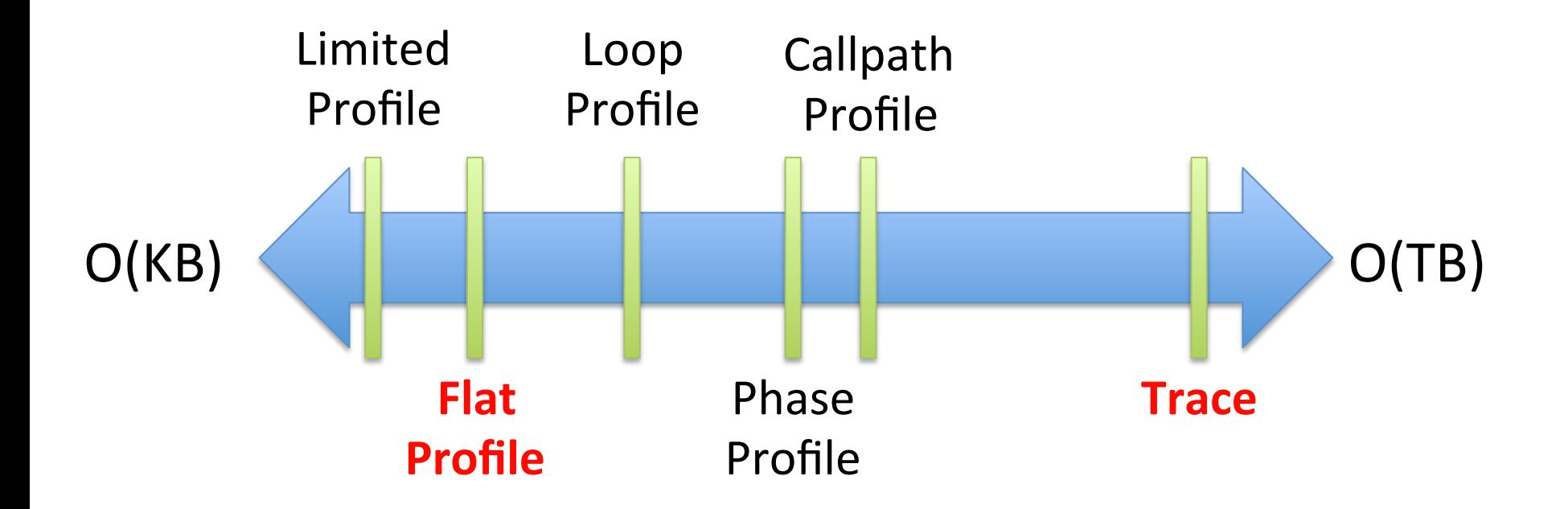

#### All levels support multiple metrics/counters

#### **Performance Data Measurement**

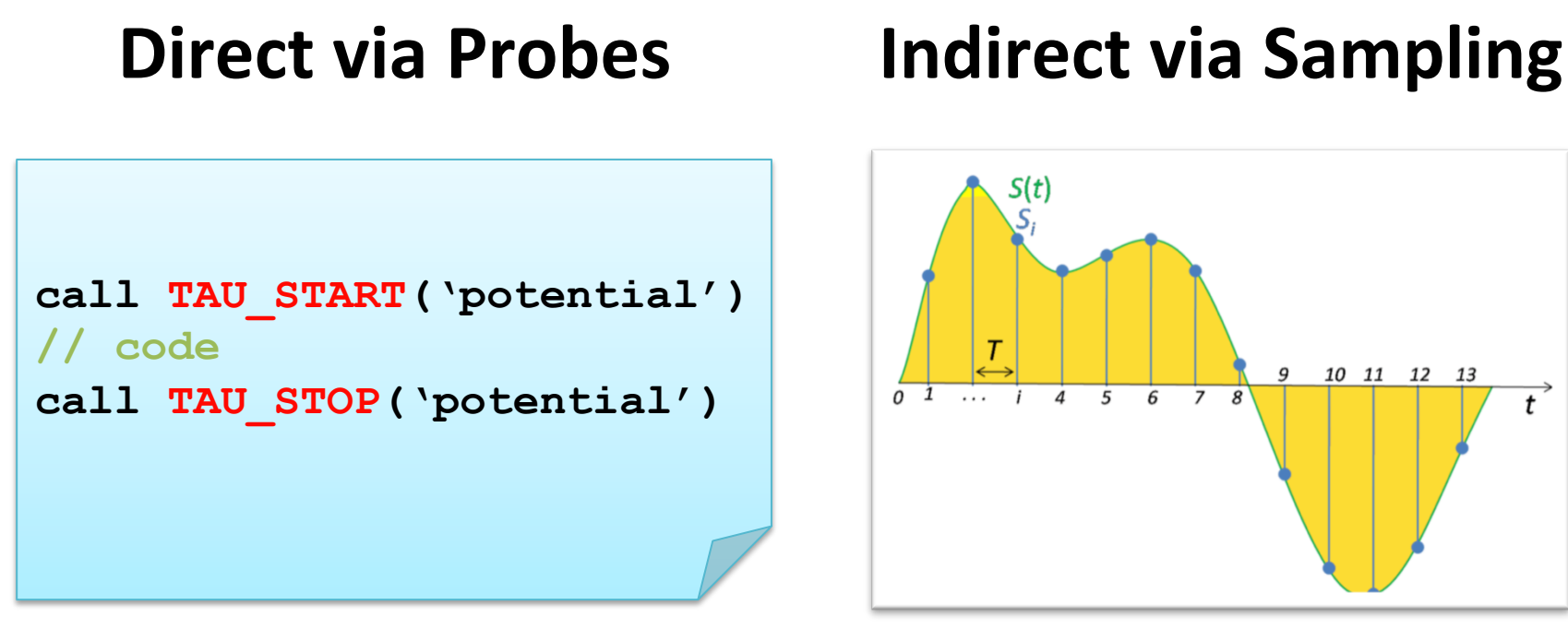

- Exact measurement
- Fine-grain control

Paratool

• Calls inserted into code

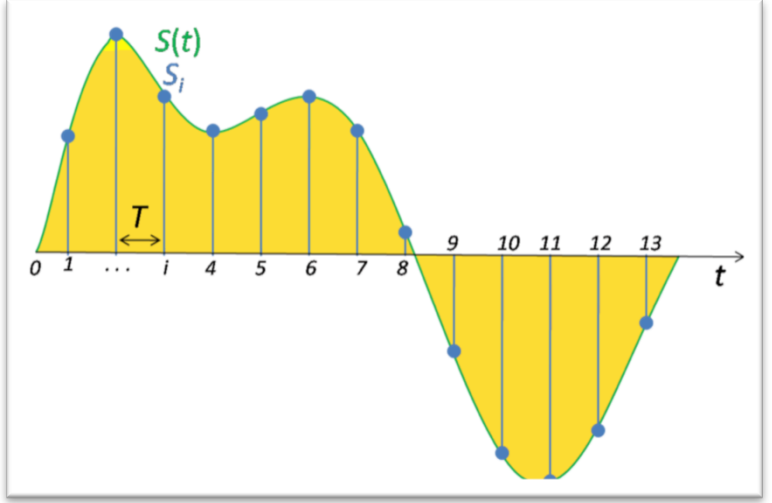

- No code modification
- Minimal effort
- Relies on debug symbols (**-g** option)

## **Insert TAU API Calls Automatically**

- Use TAU's compiler wrappers
	- Replace CXX with tau cxx.sh, etc.
	- Automatically instruments source code, links with TAU libraries.
- Use tau cc.sh for C, tau f90.sh for Fortran, etc.

#### **Makefile without TAU** Makefile with TAU

```
CXX = mpicxx
F90 = mpif90 
CXXFLAGS = 
LIBS = -lmOBJS = f1.o f2.o f3.o … fn.o
app: $(OBJS) 
     $(CXX) $(LDFLAGS) $(OBJS) -o $@ 
     $(LIBS) 
.cpp.o: 
     $(CXX) $(CXXFLAGS) -c $<
```

```
CXX = tau_cxx.sh
F90 = tau_f90.sh 
CXXFLAGS = 
LIBS = -lmOBJS = f1.o f2.o f3.o … fn.o
app: $(OBJS) 
     $(CXX) $(LDFLAGS) $(OBJS) -o $@ 
        $(LIBS) 
.cpp.o: 
     $(CXX) $(CXXFLAGS) -c $<
```
Parato

## **Performance Engineering Workflow**

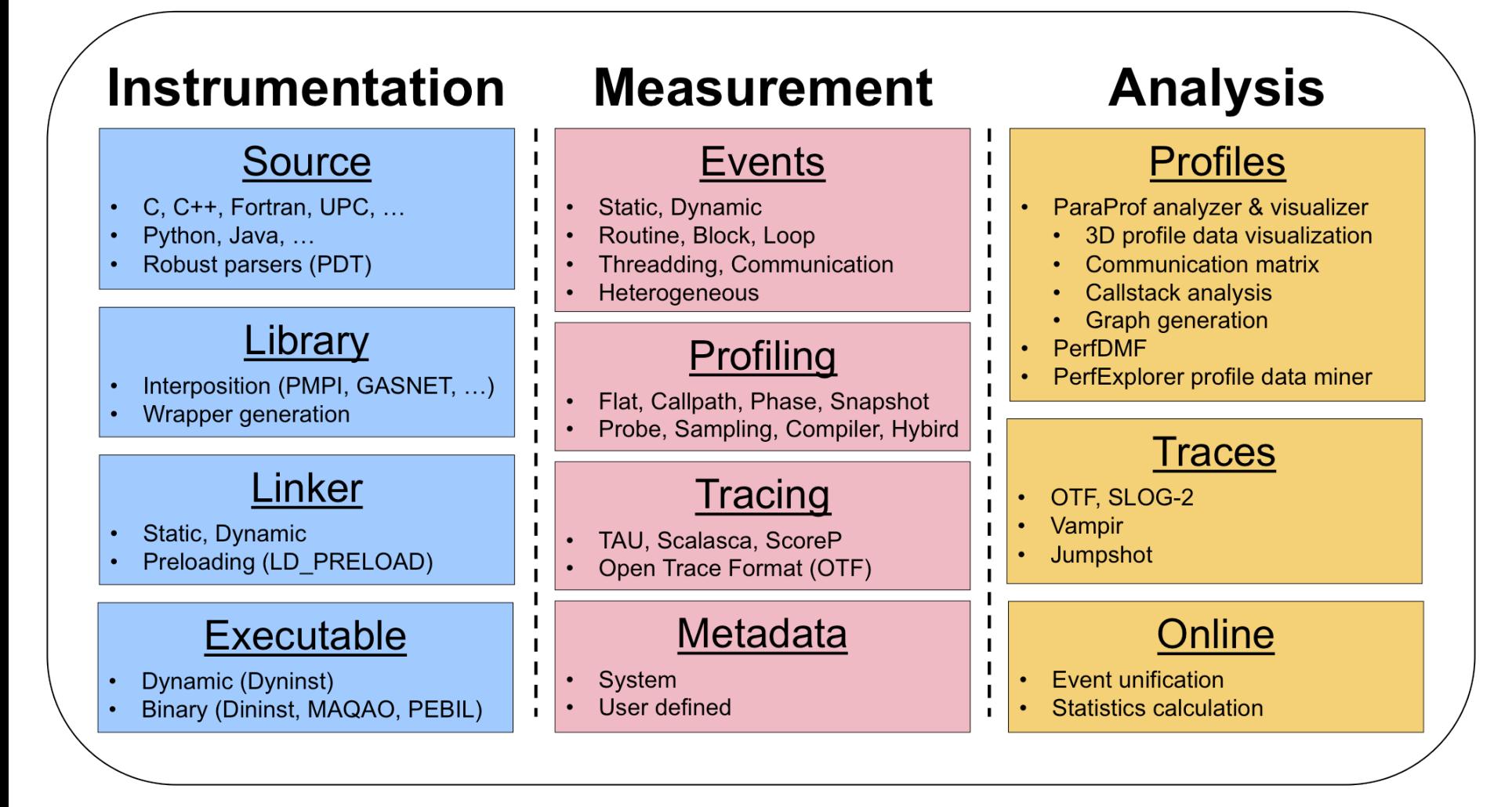

Paratoo

#### **Instrument: Add Probes**

- *Source code* instrumentation
	- PDT parsers, pre-processors

- *Wrap* external libraries
	- I/O, MPI, Memory, CUDA, OpenCL, pthread

- *Rewrite* the binary executable
	- Dyninst, MAQAO

Paratoo

#### **Measure: Gather Data**

• Direct measurement via *probes* 

• Indirect measurement via *sampling* 

• Throttling and runtime control

• Interface with external packages (PAPI)

Parat

### **Analyze: Synthesize Knowledge**

• Data *visualization* 

• Data *mining* 

<u>Paratools</u>

• Statistical analysis

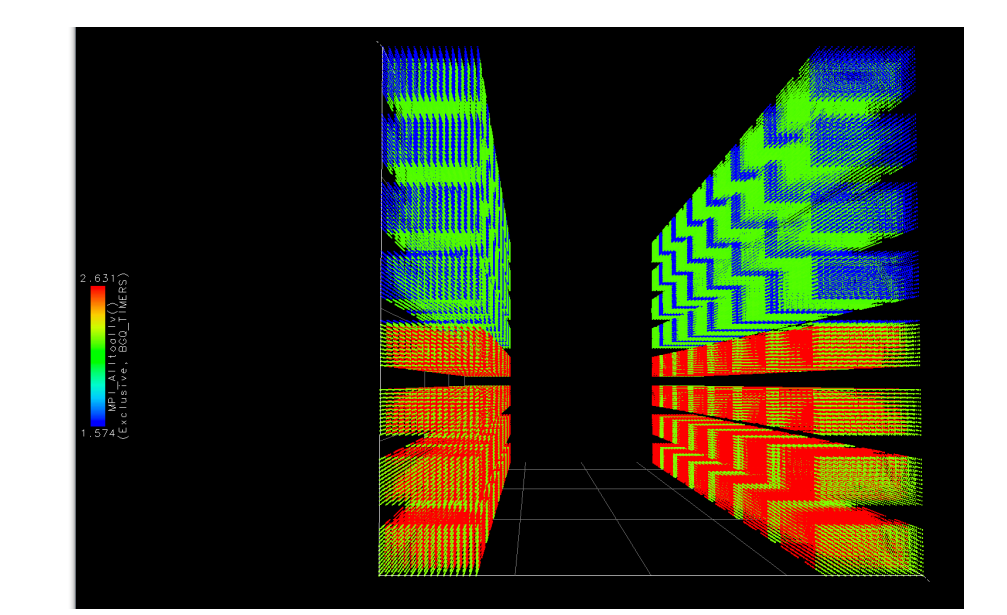

• Import/export performance data

#### **Using TAU: A Brief Introduction**

Each configuration of TAU corresponds to a unique stub makefile (*TAU\_MAKEFILE*) in the TAU installation directory

% ls /soft/perftools/tau/tau latest/bgq/lib/Makefile.\* Makefile.tau-bgqtimers-mpi-pdt-openmp-opari Makefile.tau-bgqtimers-mpi-pthread-pdt Makefile.tau-bgqtimers-papi-mpi-pdt Makefile.tau-bgqtimers-papi-mpi-pdt-openmp-opari Makefile.tau-bgqtimers-papi-mpi-pthread-pdt Makefile.tau-bgqtimers-pdt Makefile.tau-papi-mpi-pdt-openmp-opari Makefile.tau-papi-mpi-pdt-openmp-opari-scorep Makefile.tau-papi-mpi-pdt-scorep

Parak

## **Using TAU: A Brief Introduction**

- 1. Choose an appropriate TAU MAKEFILE:
	- % soft add +tau-latest
	- % export TAU\_MAKEFILE=/soft/perftools/tau/tau\_latest/ bgq/lib/Makefile.tau-bgqtimers-mpi-pdt
	- % export TAU\_OPTIONS='-optVerbose …' # (see tau compiler.sh -help for more options)

2. Use tau f90.sh, tau cxx.sh, etc. as Fortran, C++, etc. compiler:

- % mpixlf90\_r foo.f90 *changes to* % tau\_f90.sh foo.f90
- 3. Execute application:

Paratools

 $\%$  qsub  $-A$  <queue>  $-q$  R.bc  $-n$  256  $-t$  10 ./a.out Note: If TAU MAKEFILE has "papi" in its name, set **TAU METRICS**: % qsub --env TAU METRICS=BGQ TIMERS: PAPI L2 DCM...

4. Analyze performance data:

pprof (for text based profile display) paraprof (for GUI)

#### Hands-on (18:30 - 21:15)

- % ssh mira.alcf.anl.gov
- % tar xvzf /soft/perftools/tau/workshop.tgz
- % cd workshop
- % less README

For an MPI+F90 application, you may want to start with:

- % soft add +tau-latest
- % export TAU\_MAKEFILE=

\$TAU/Makefile.tau-bgqtimers-papi-mpi-pdt

- % make CC=tau\_cc.sh CXX=tau\_cxx.sh F90=tau\_f90.sh
- $%$  qsub  $-q$  R.bc  $-n$  2  $-$ mode c16  $-t$  10  $-A$  ... ./a.out
- % paraprof

## **How Much Time per Code Region?**

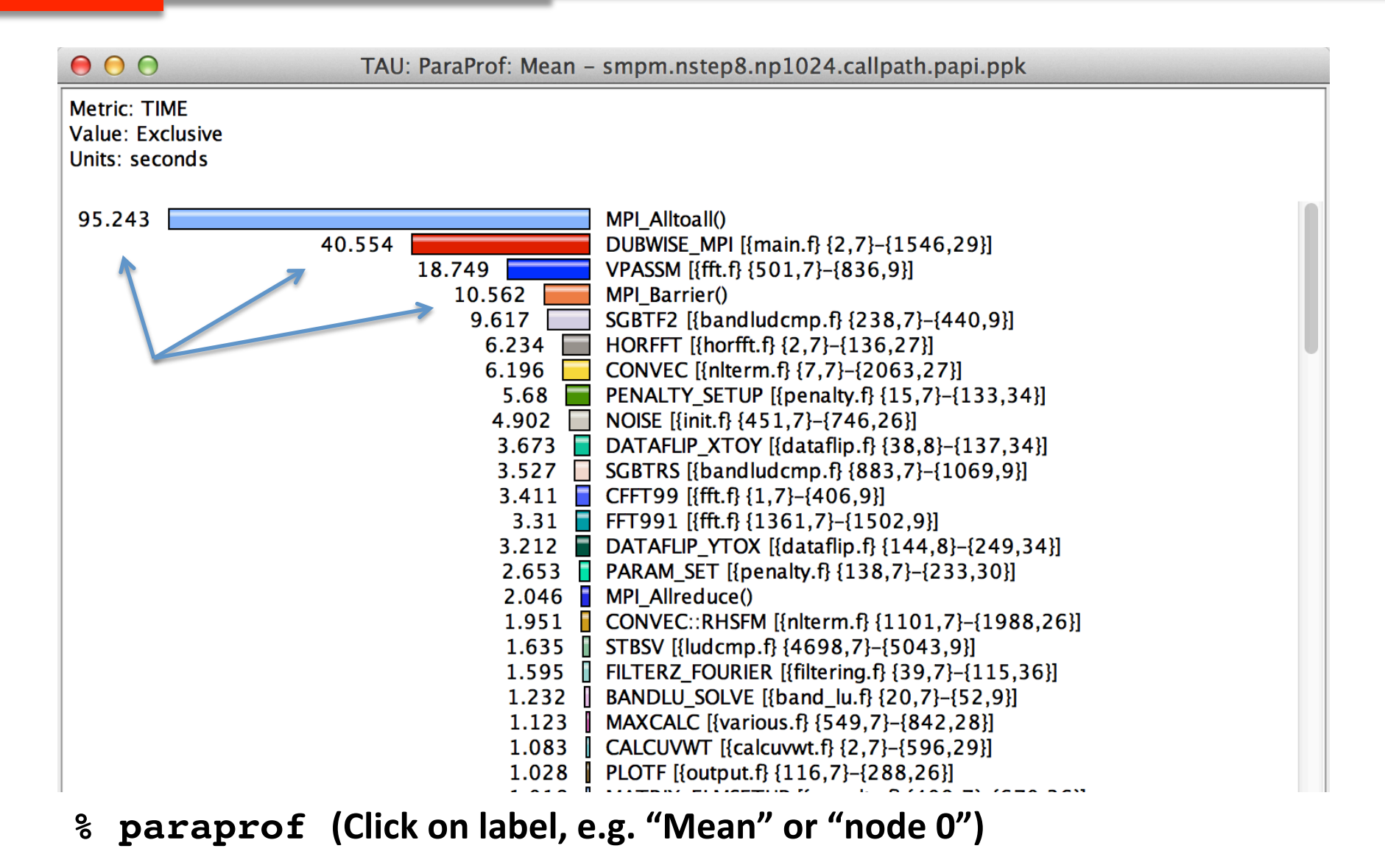

#### **How Many Instructions per Code Region?**

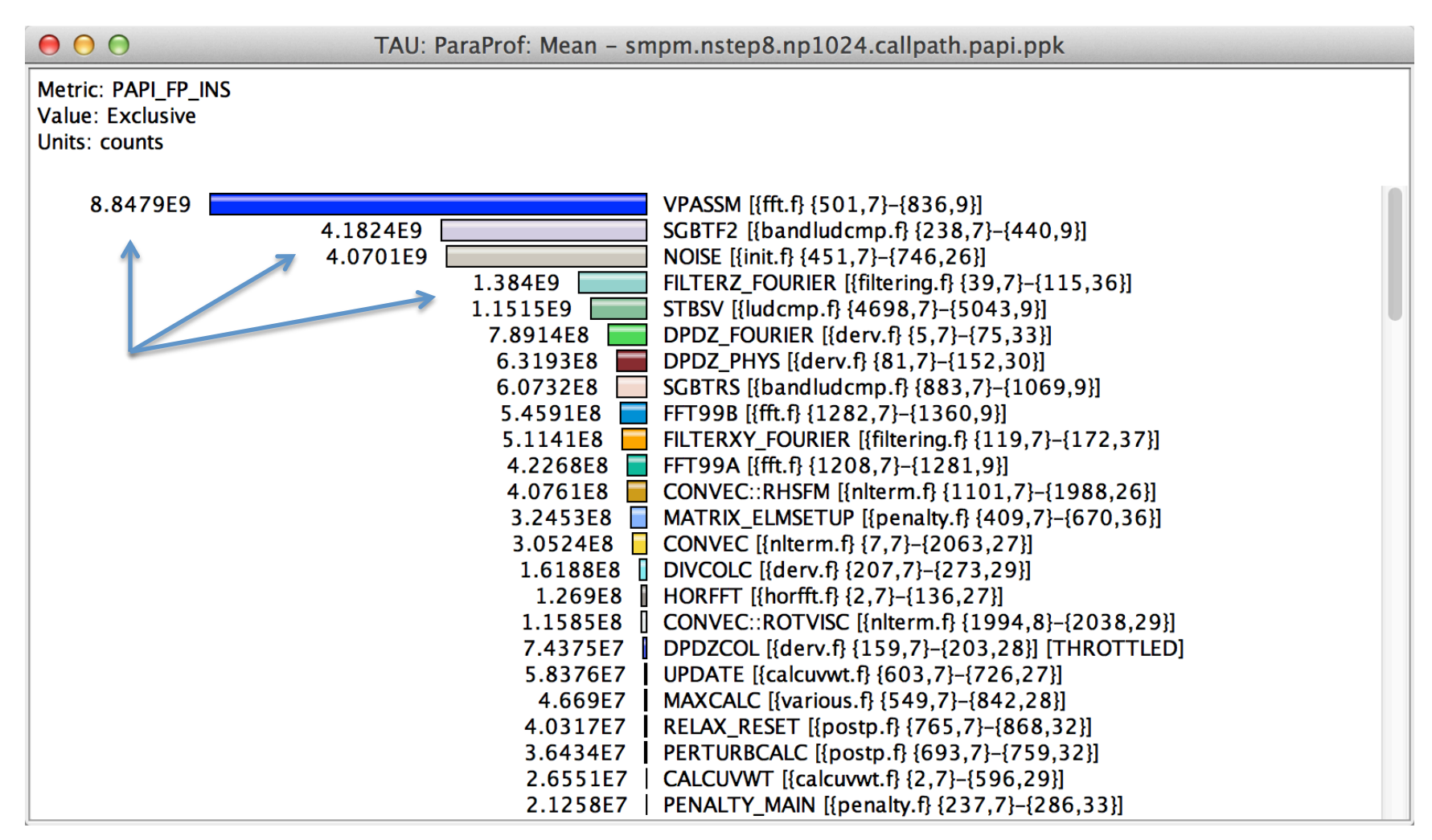

#### paraprof (Options  $\rightarrow$  Select Metric...  $\rightarrow$  Exclusive...  $\rightarrow$  PAPI\_FP\_INS) ႜ

#### How Many L1 or L2 Cache Misses?

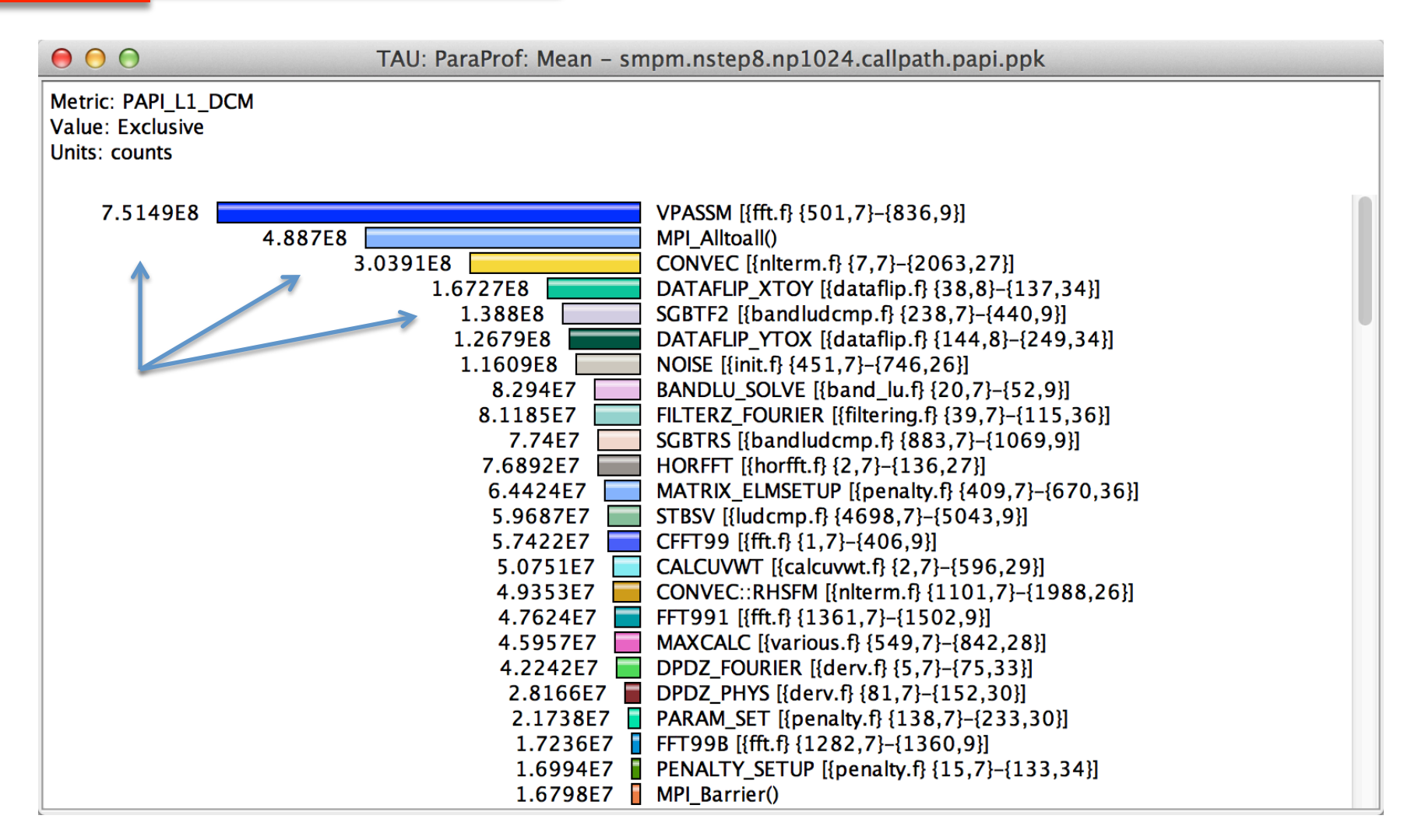

#### paraprof (Options  $\rightarrow$  Select Metric...  $\rightarrow$  Exclusive...  $\rightarrow$  PAPI\_L1\_DCM) ႜ

## How Much Memory Does the Code Use?

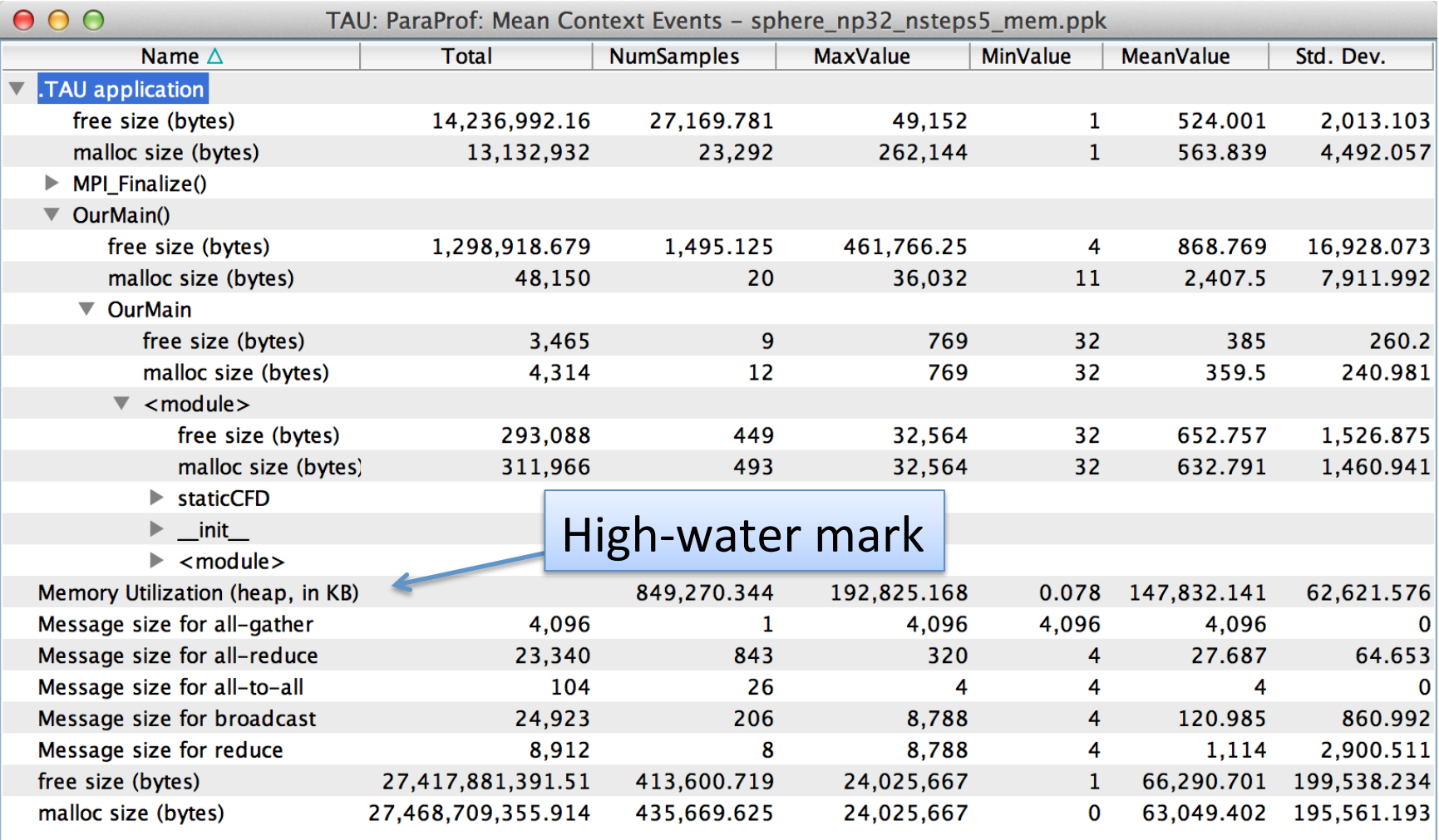

#### $\frac{1}{2}$  paraprof (Right-click label [e.g "node 0"]  $\rightarrow$  Show Context Event Window)

## How Much Memory Does the Code Use?

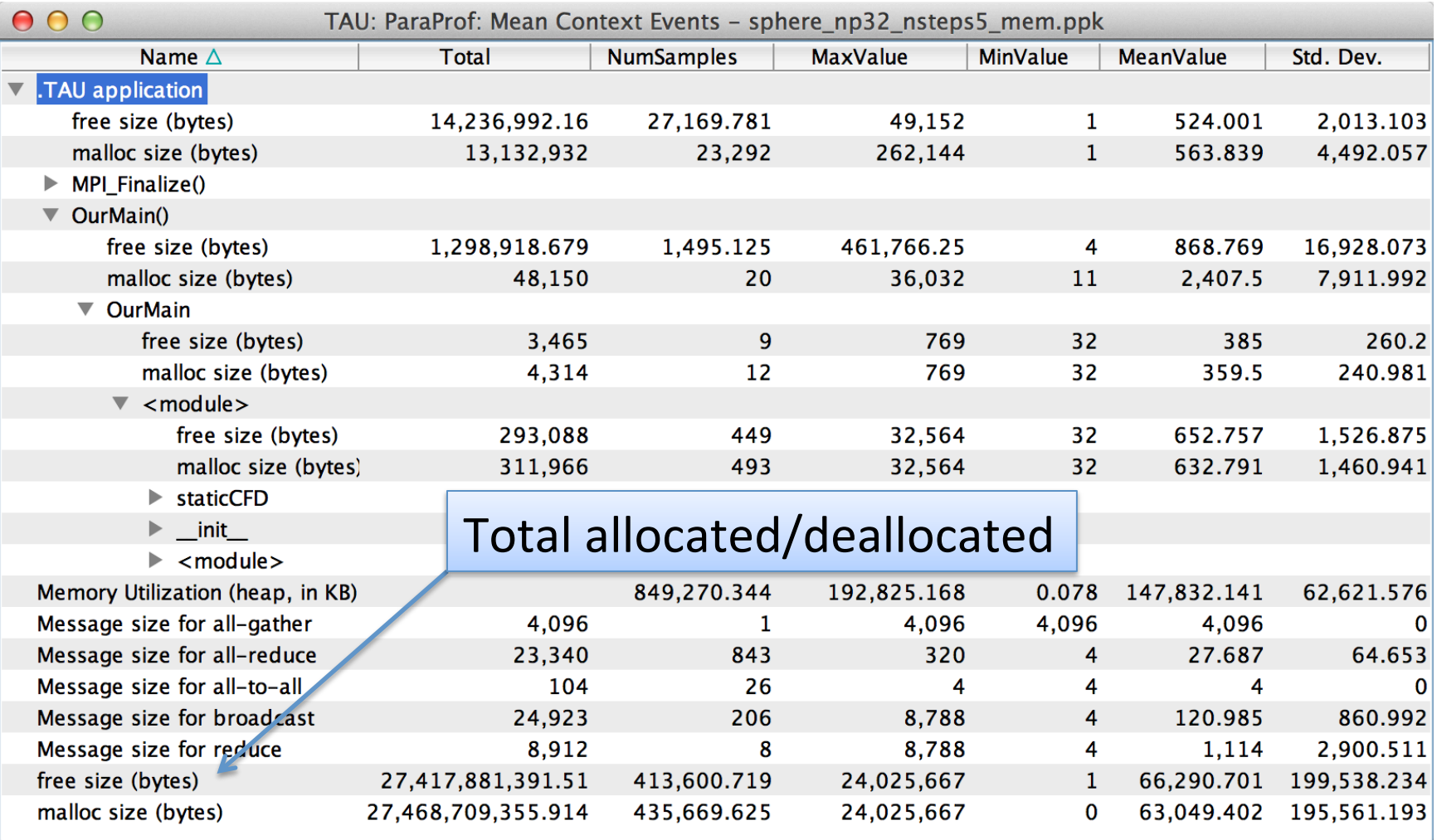

#### $\frac{1}{2}$  paraprof (Right-click label [e.g "node 0"]  $\rightarrow$  Show Context Event Window)

## Where is Memory Allocated / Deallocated?

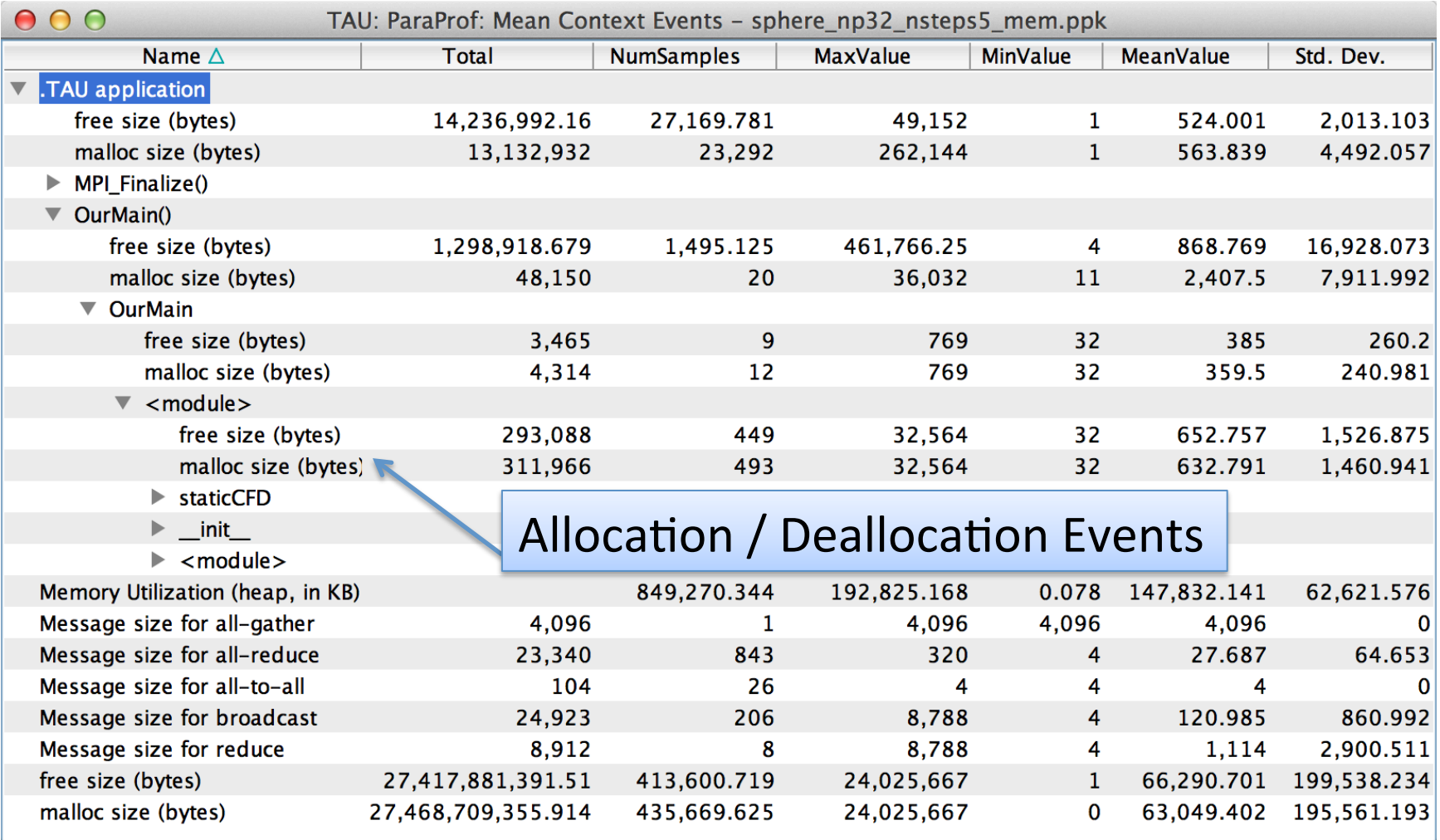

#### paraprof (Right-click label [e.g "node  $0$ "]  $\rightarrow$  Show Context Event Window) ႜ

#### What are the I/O Characteristics?

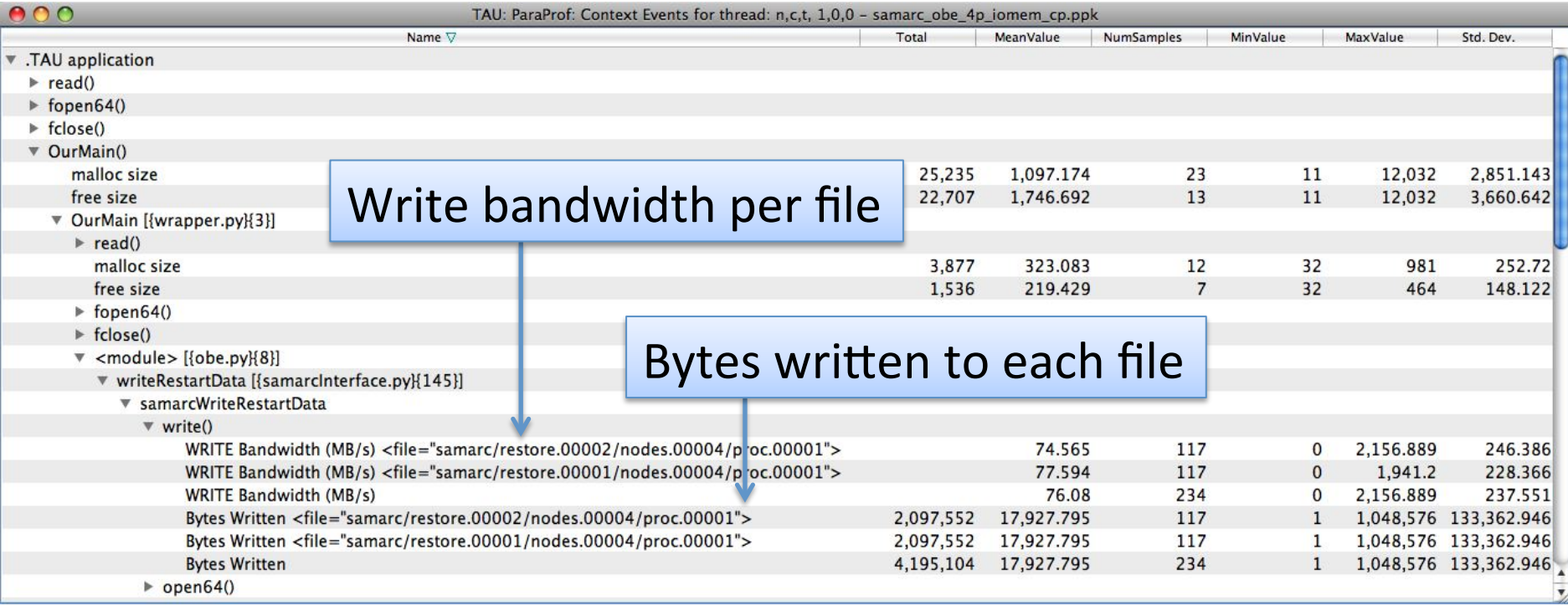

#### & paraprof (Right-click label [e.g "node  $0$ "]  $\rightarrow$  Show Context Event Window)

#### What are the I/O Characteristics?

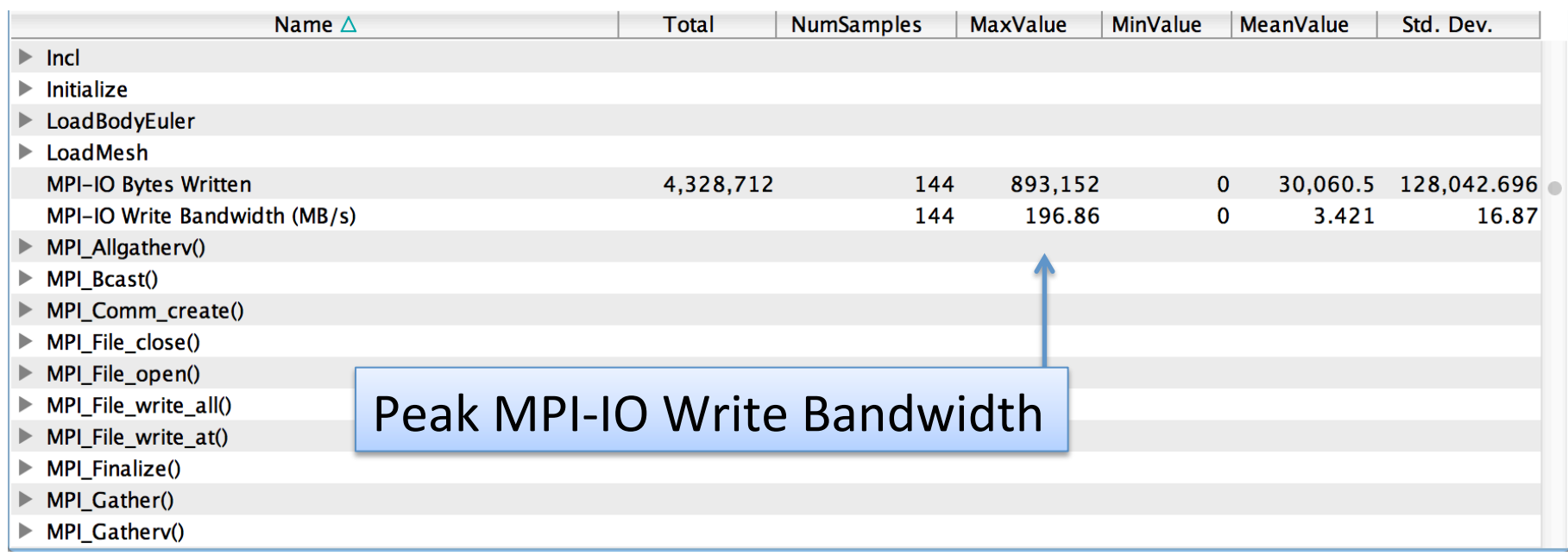

#### & paraprof (Right-click label [e.g "node  $0$ "]  $\rightarrow$  Show Context Event Window)

### How Much Time is spent in Collectives?

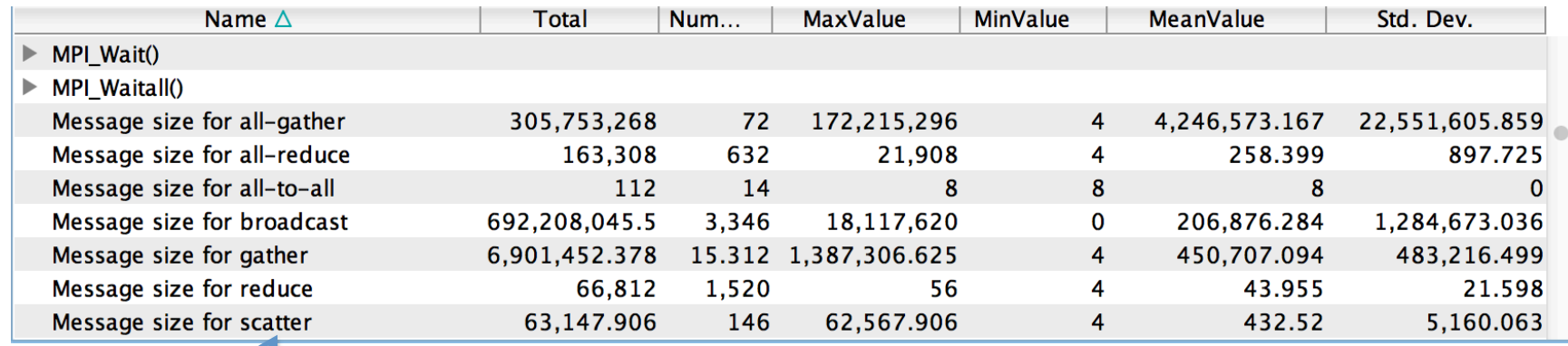

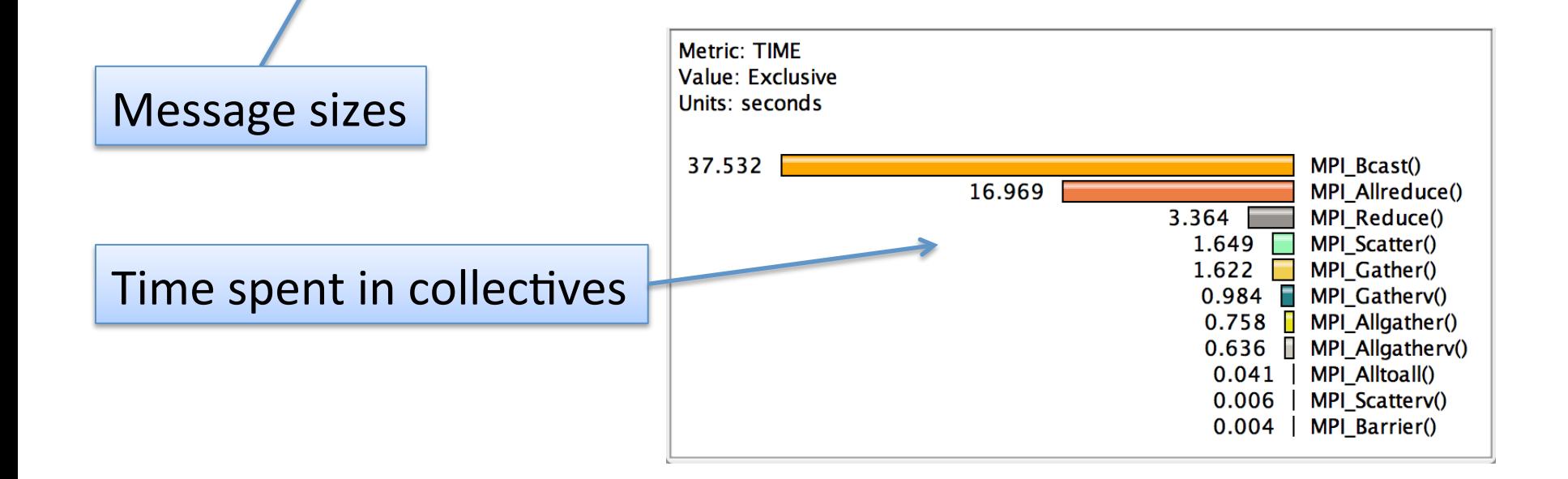

#### **3D Profile Visualization**

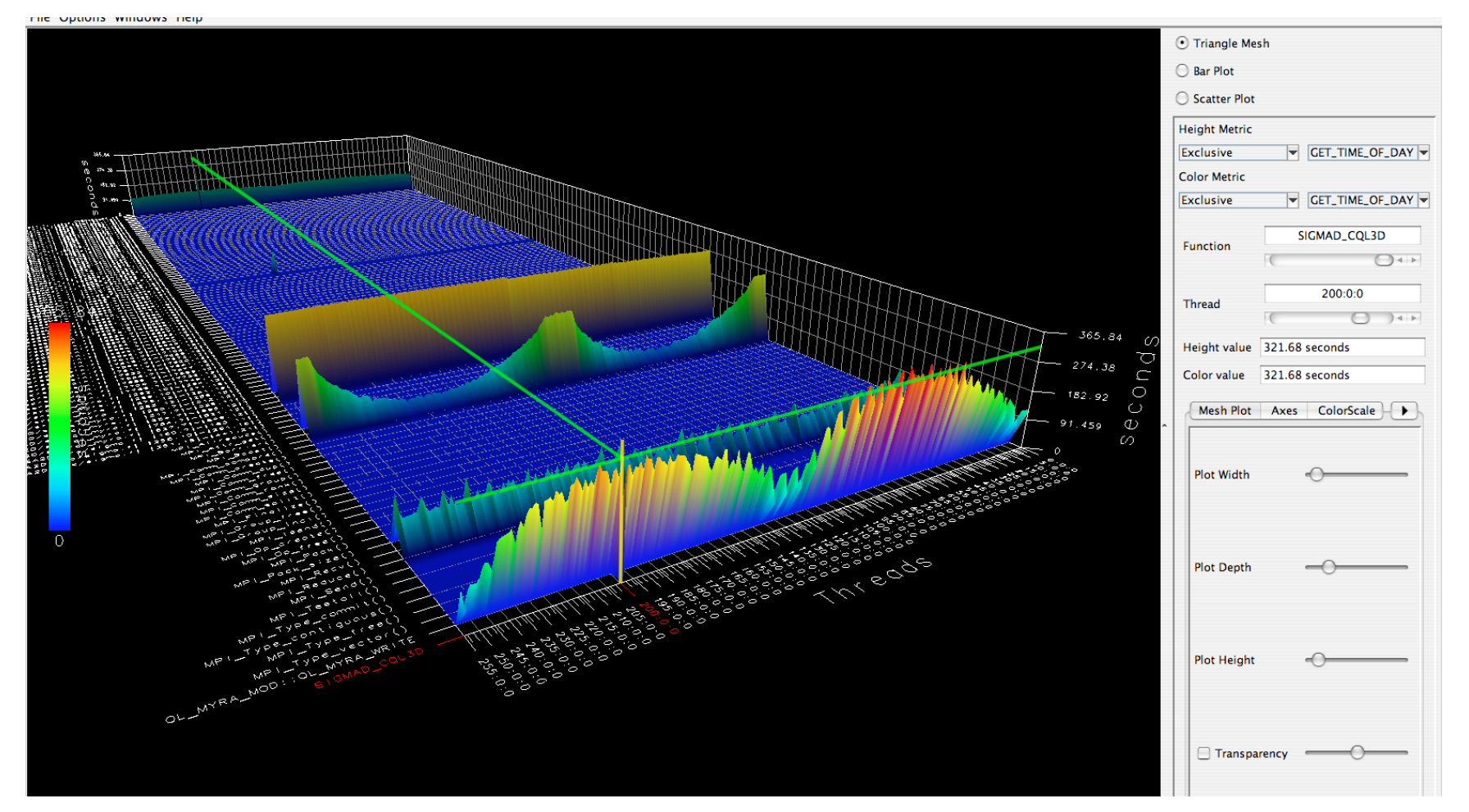

#### $\frac{1}{2}$  paraprof (Windows  $\rightarrow$  3D Visualization)

#### **3D Communication Visualization**

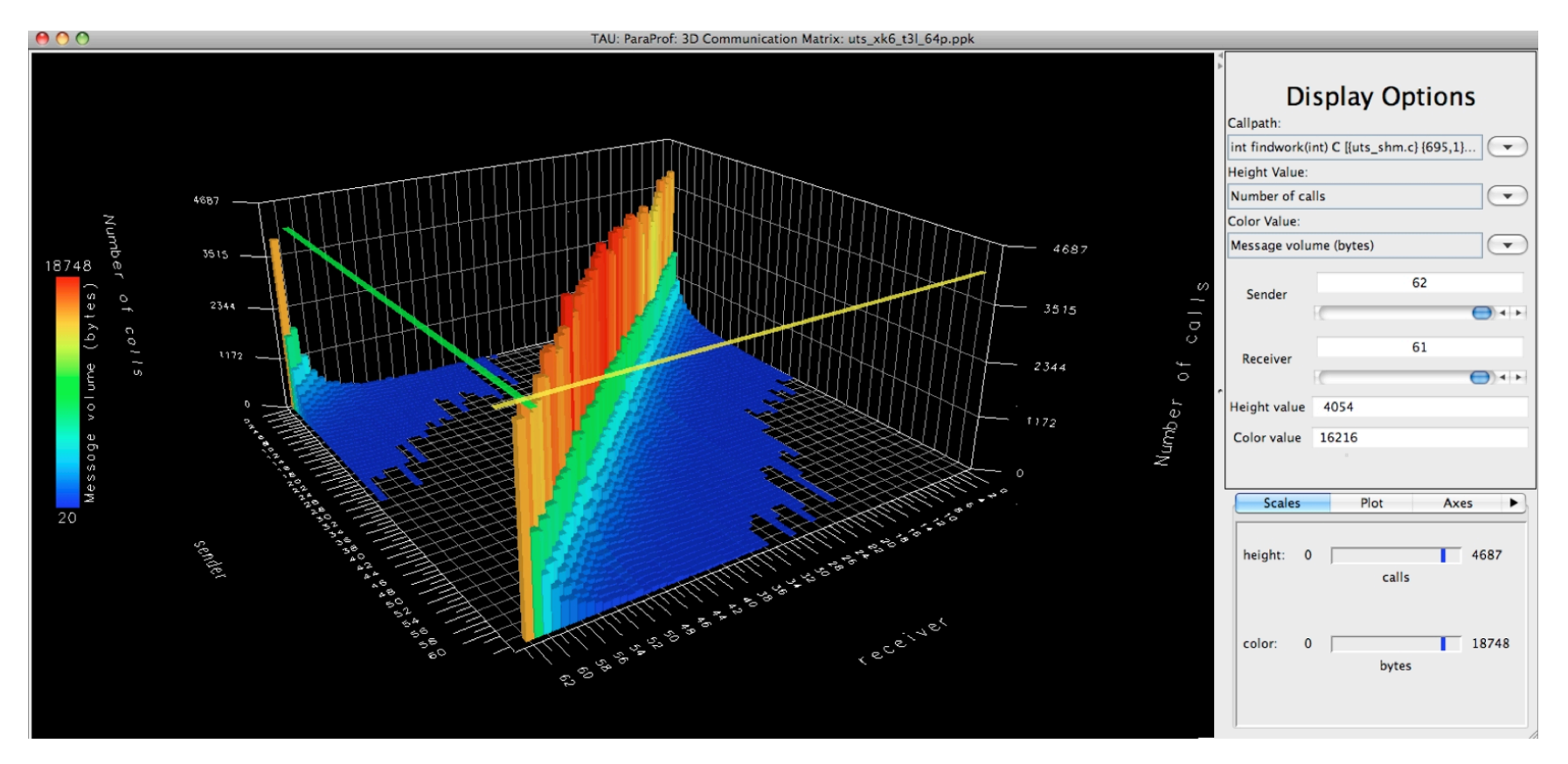

- qsub -env TAU\_COMM\_MATRIX=1 ... ႜ
- $\frac{1}{2}$  paraprof (Windows  $\rightarrow$  3D Communication Matrix)
#### **3D Topology Visualization**

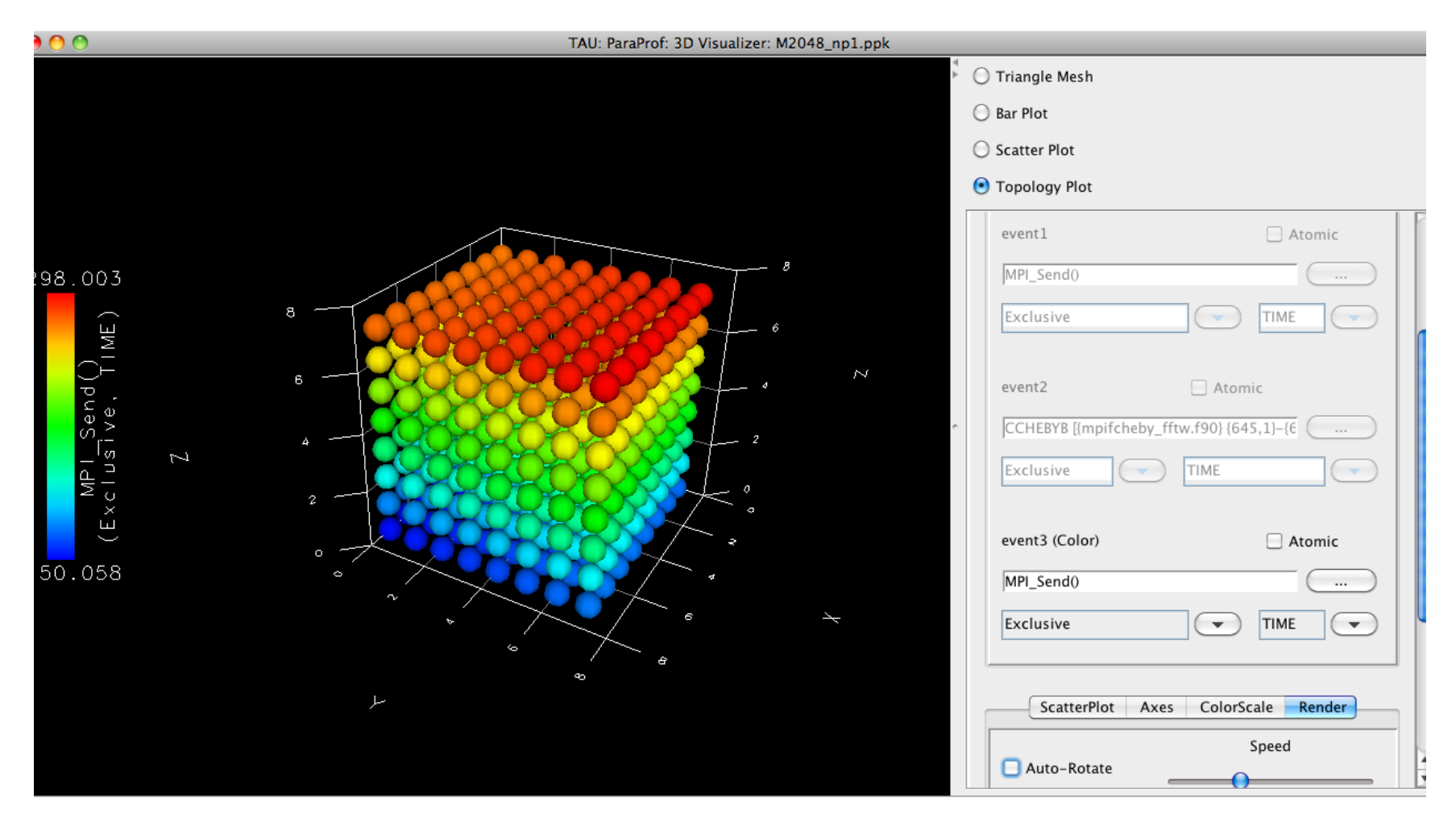

#### paraprof (Windows  $\rightarrow$  3D Visualization  $\rightarrow$  Topology Plot) ႜ

#### **How Does Each Routine Scale?**

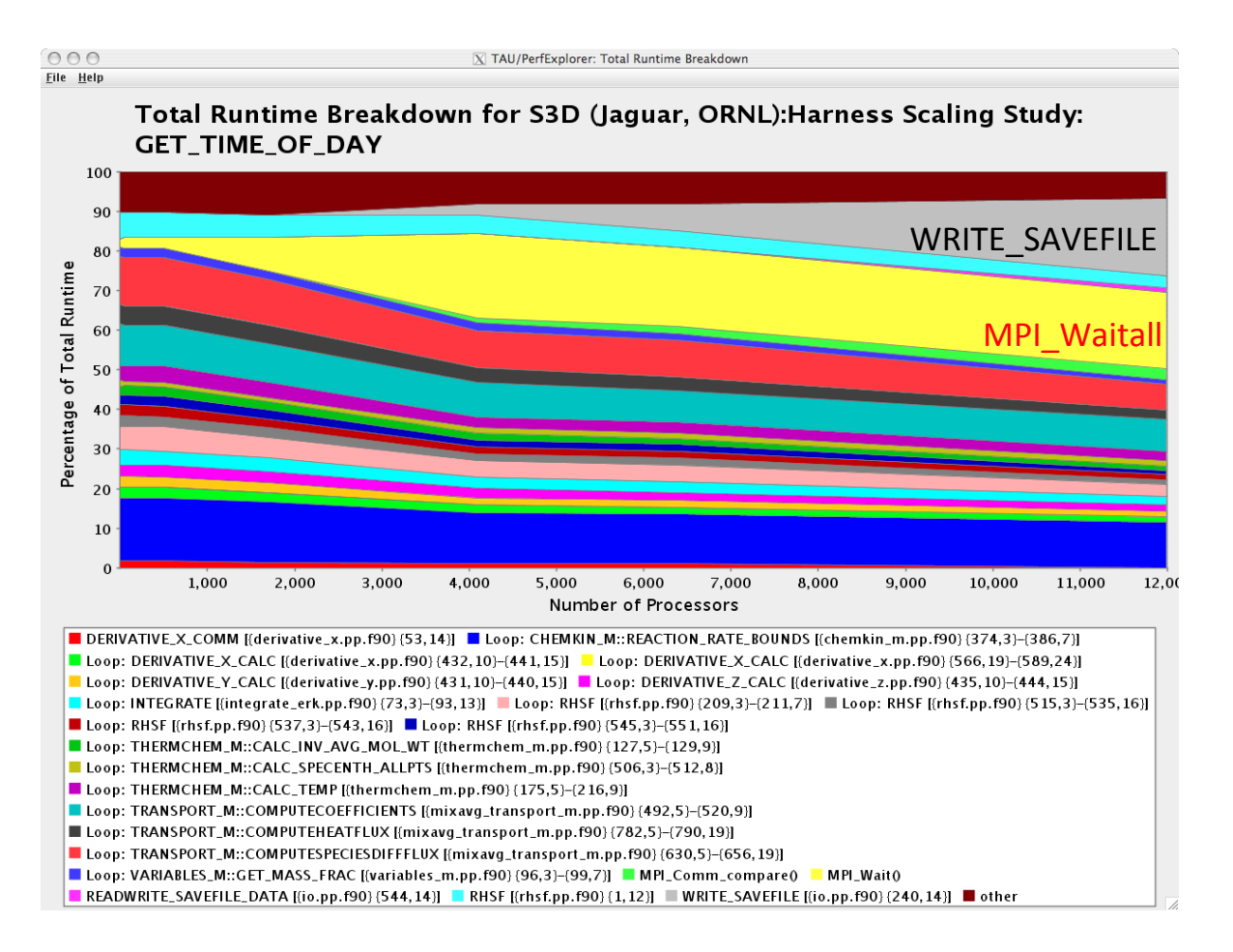

#### $\frac{1}{2}$  perfexplorer (Charts  $\rightarrow$  Runtime Breakdown)

#### **How Does Each Routine Scale?**

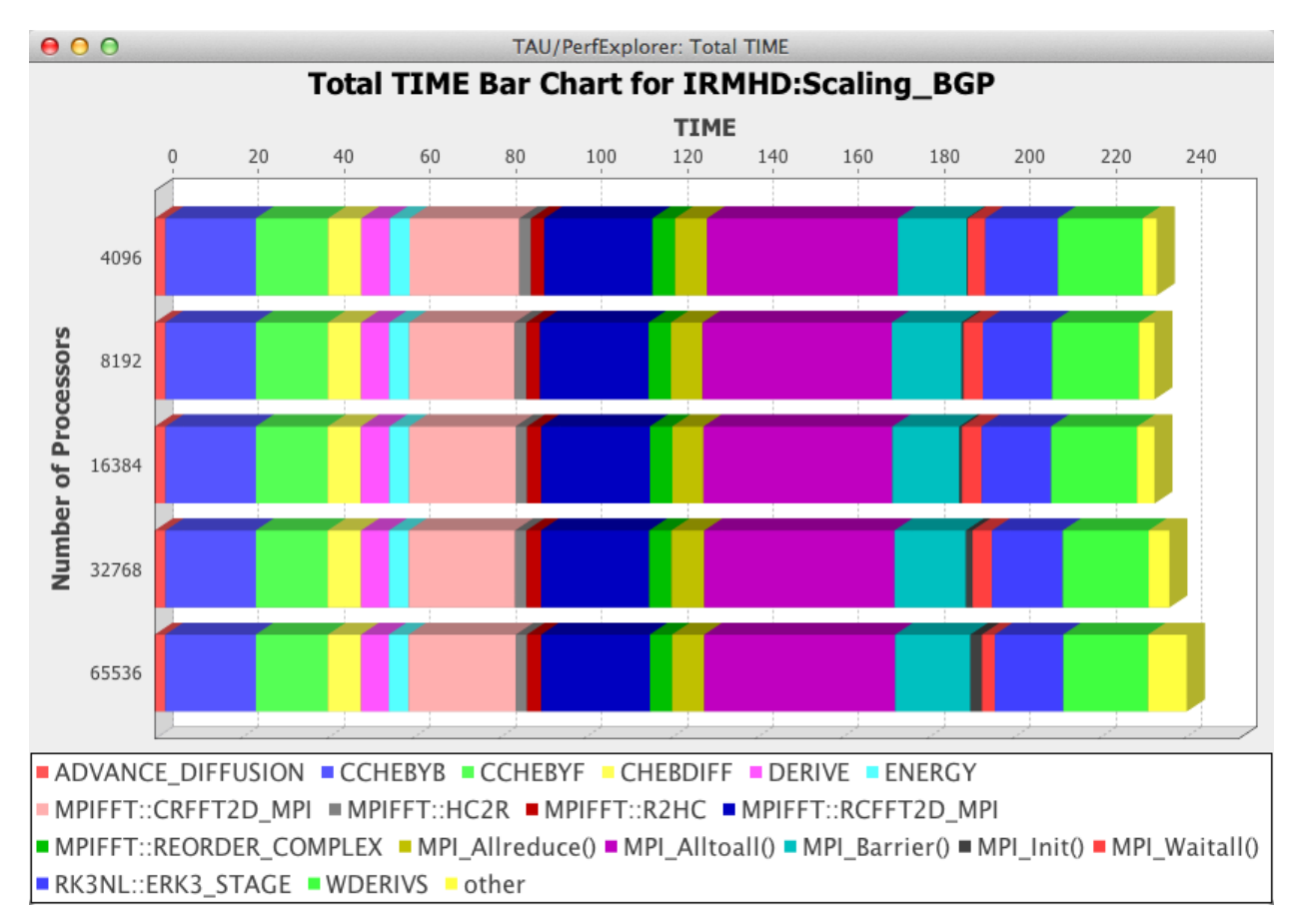

#### **% perfexplorer (Charts** à **Stacked Bar Chart)**

#### **Which Events Correlate with Runtime?**

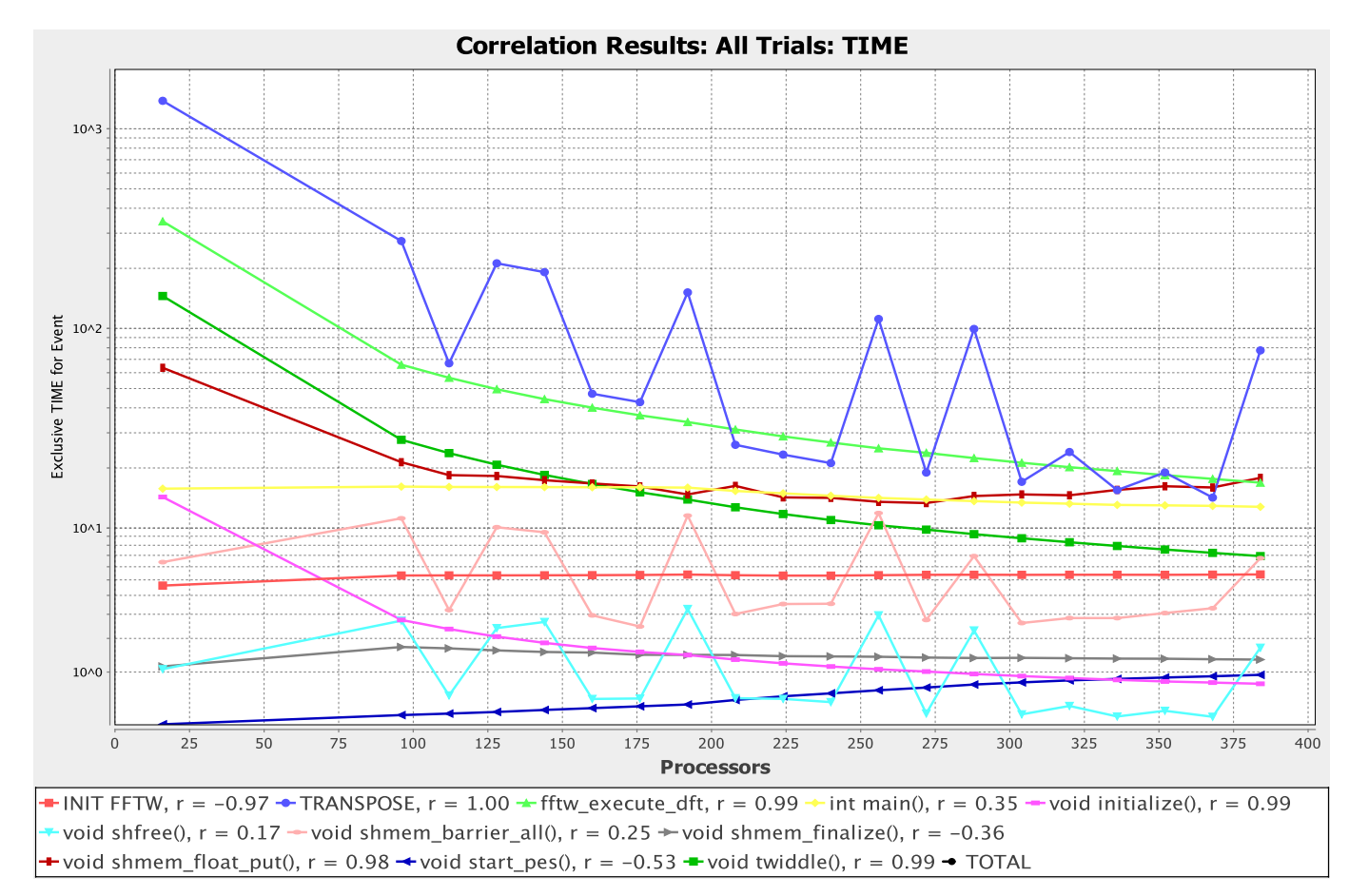

**8** perfexplorer (Charts → Correlate Events with Total Runtime)

#### **When do Events Occur?**

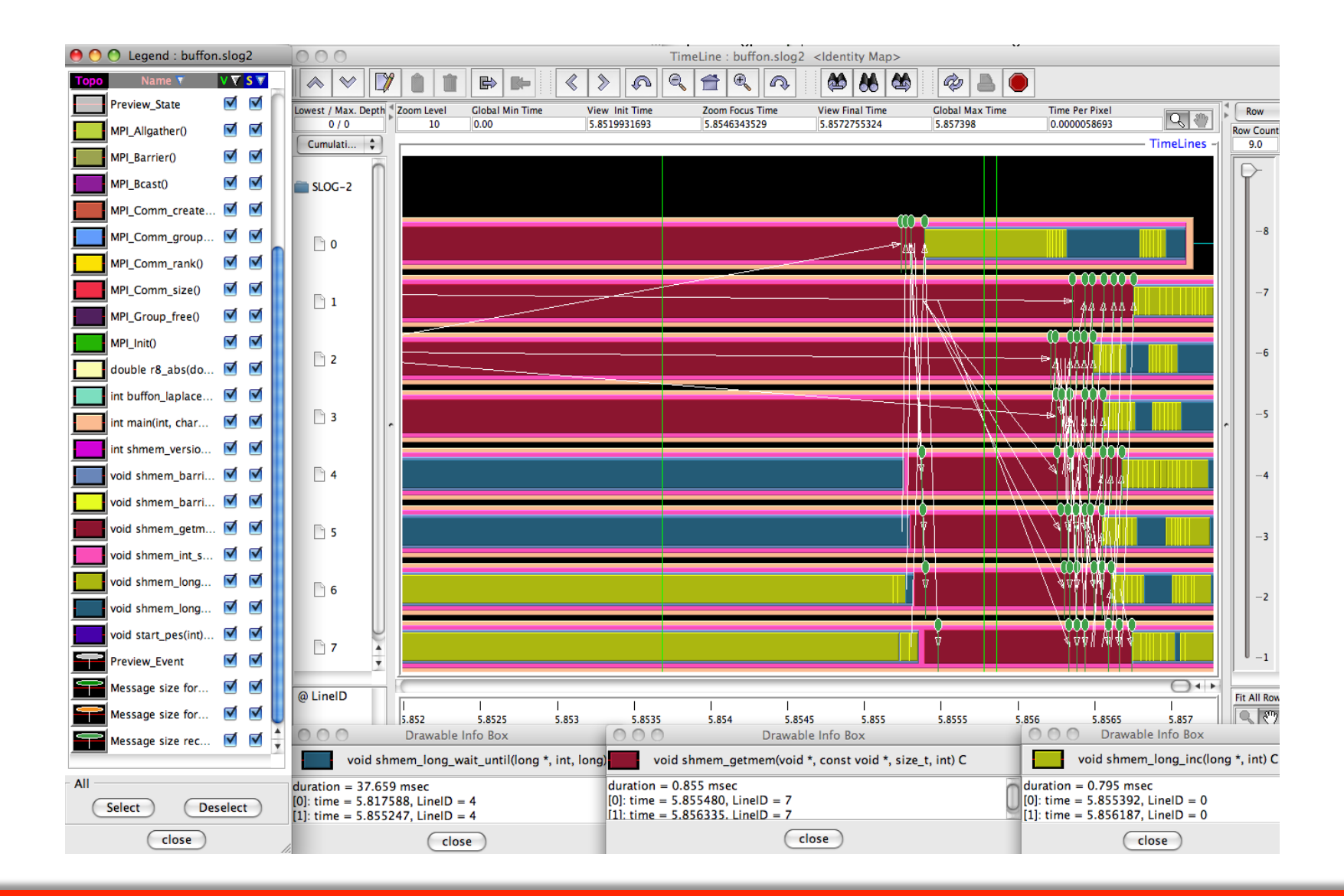

#### **When do Events Occur?**

To generate a trace and visualize it in Jumpshot:

- **% qsub –env TAU\_TRACE=1 …**
- **% tau\_treemerge.pl**
- **% tau2slog2 tau.trc tau.edf –o app.slog2**
- **% jumpshot app.slog2**

#### **What Caused My Application to Crash?**

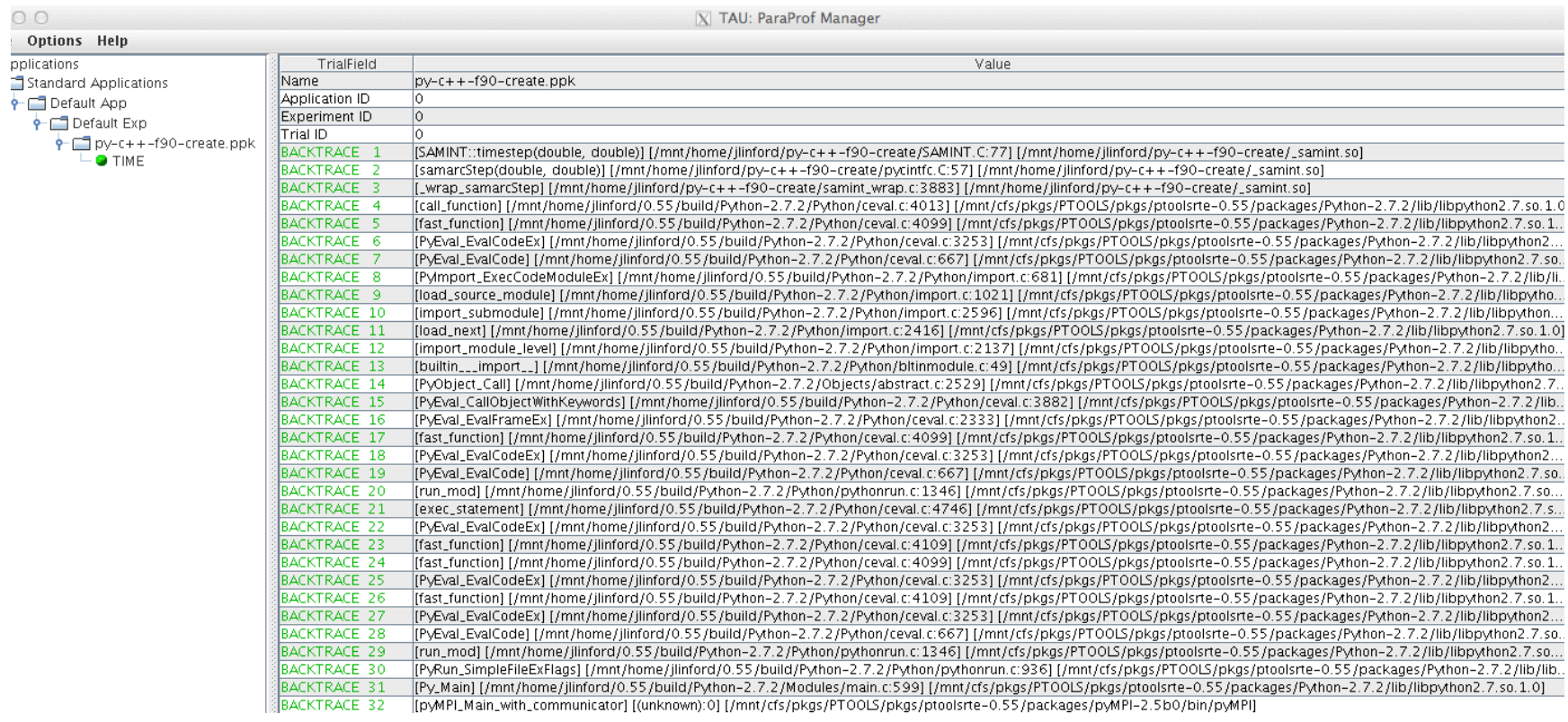

#### % qsub -env TAU\_TRACK\_SIGNALS=1 ...

& paraprof

## **What Caused My Application to Crash?**

#### Right-click to see source code

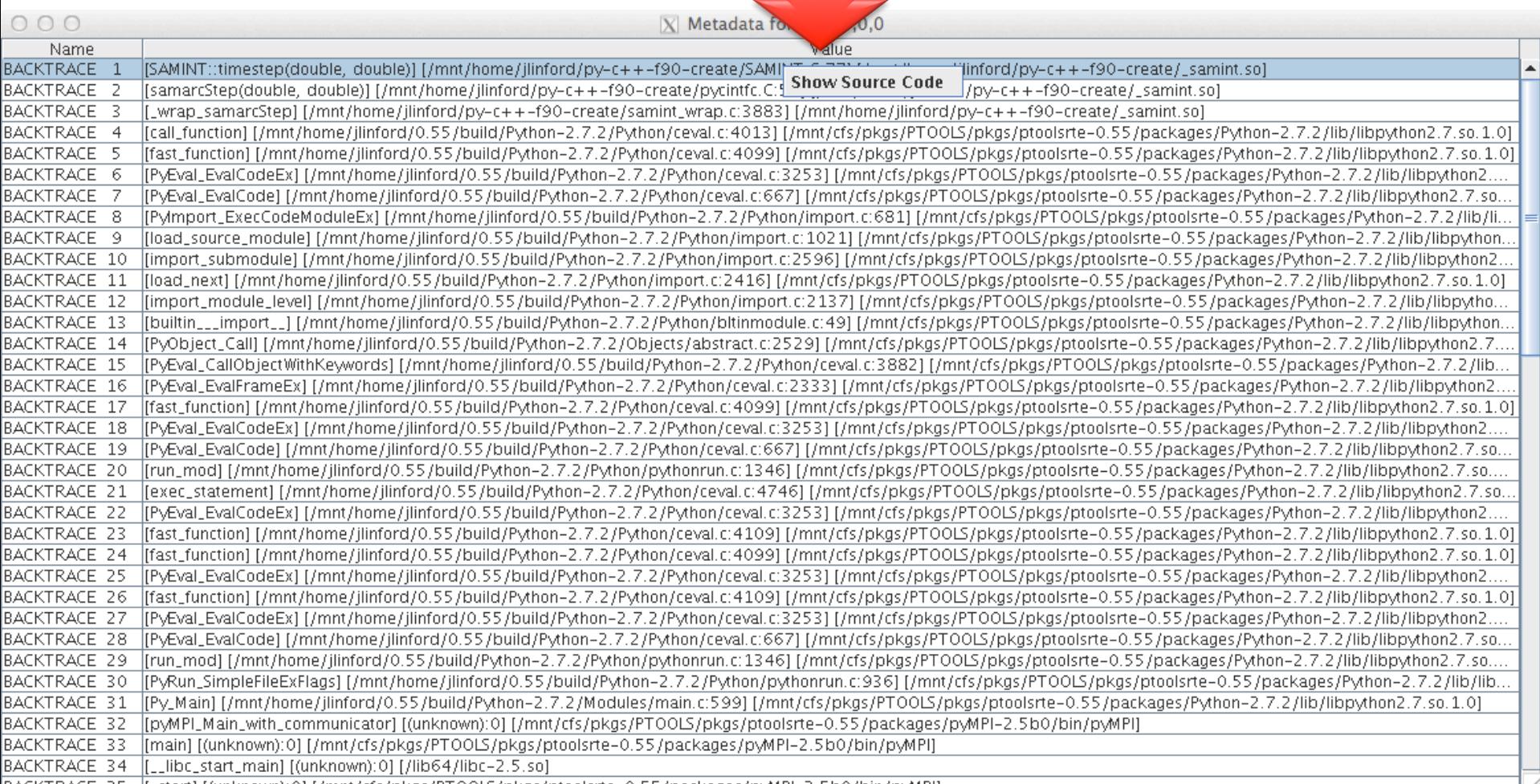

#### **What Caused My Application to Crash?**

```
O |X TAU: ParaProf: Source Browser: /mnt/home/jlinford/py-c++-f90-create/SAMINT.C
00File Help
65
66
          ŵ.
67
          * Take a timestep - advance solution from "time" to "time + dt"
68
69
          ski ski sk
70
          */
71void SAMINT::timestep(const double time,
72
                                  const double dt)
73
          €
74
             cout << "SAMINT::timestep()" << gndl;
75
             timestep_(time,dt);
76
                                                 Error shown in ParaProf Source Browser
             int x = 4 / (4-4);
77
             \text{cut} \ll^* x = \text{``}\ll \text{x} \ll \text{``}\ll \text{x}78
79
          }
80
81
          /*
82
83
          Ŵ.
84
          * Write data to output
85
          ₩.
            (visit, fieldview, or overgrid - set in samarc input file)
86
          ŵ
87
          ***
88
          \star /
89
          void SAMINT::writePlotData(const double time,
90
                                       const int step)
91
          €
92
             cout << "SAMINT::writePlotData()" << endl;
93
```
Intuitive Performance Engineering

#### CASE STUDIES

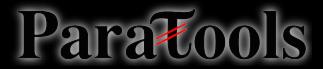

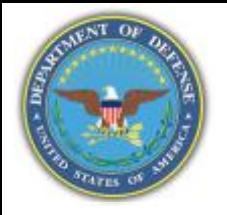

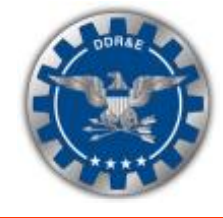

#### **Strand Technology**

#### **Technology Drivers Technology**

- Timeliness (automation of mesh generation)
- Timeliness (automation and scalability of domain connectivity)
- Timeliness/Physical accuracy (computational efficiency and scalability of aerodynamic solvers)
- Processor architecture (small memory footprint maps well to hierarchical memory architectures, e.g., multi-core, GPU)

#### **CREATE-AV Example** Strand Strand Strand Strand Strand Strand Strand Strand Strand Strand Strand Strand Strand Strand Strand Strand Strand Strand Strand Strand Strand Strand Strand Strand Strand Strand Strand Strand Strand

This is a new meshing paradigm introduced in 2007 by current members of the CREATE-AV technical staff. The technology is being matured in the Helios product and will be deployed through both Helios and Kestrel.

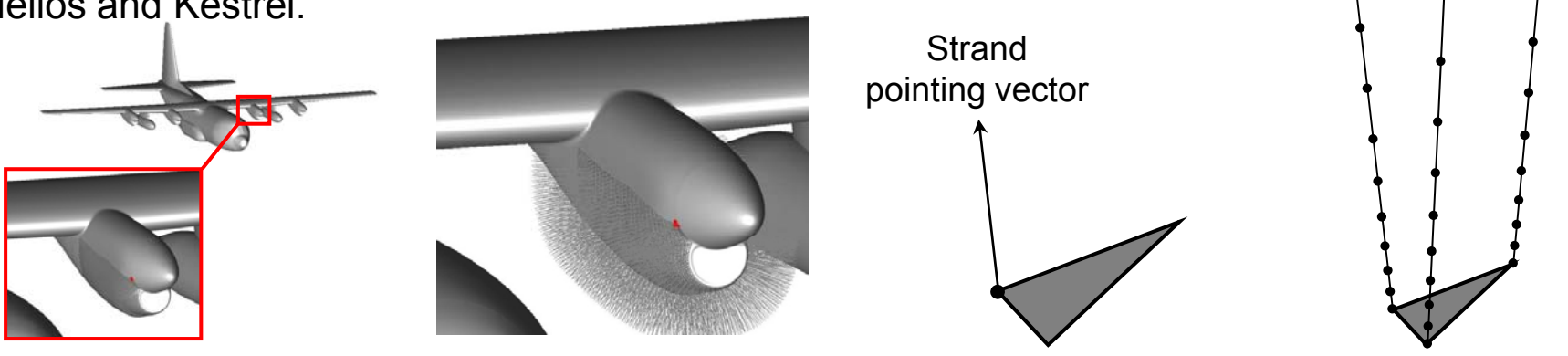

CREATE-AV Overview

CREATE-AV Overview **Example 20 DISTRIBUTION STATEMENT A. Approved for public release; distribution is unlimited.**<br>08/16/2010 Page-17

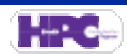

#### **Target Platforms**

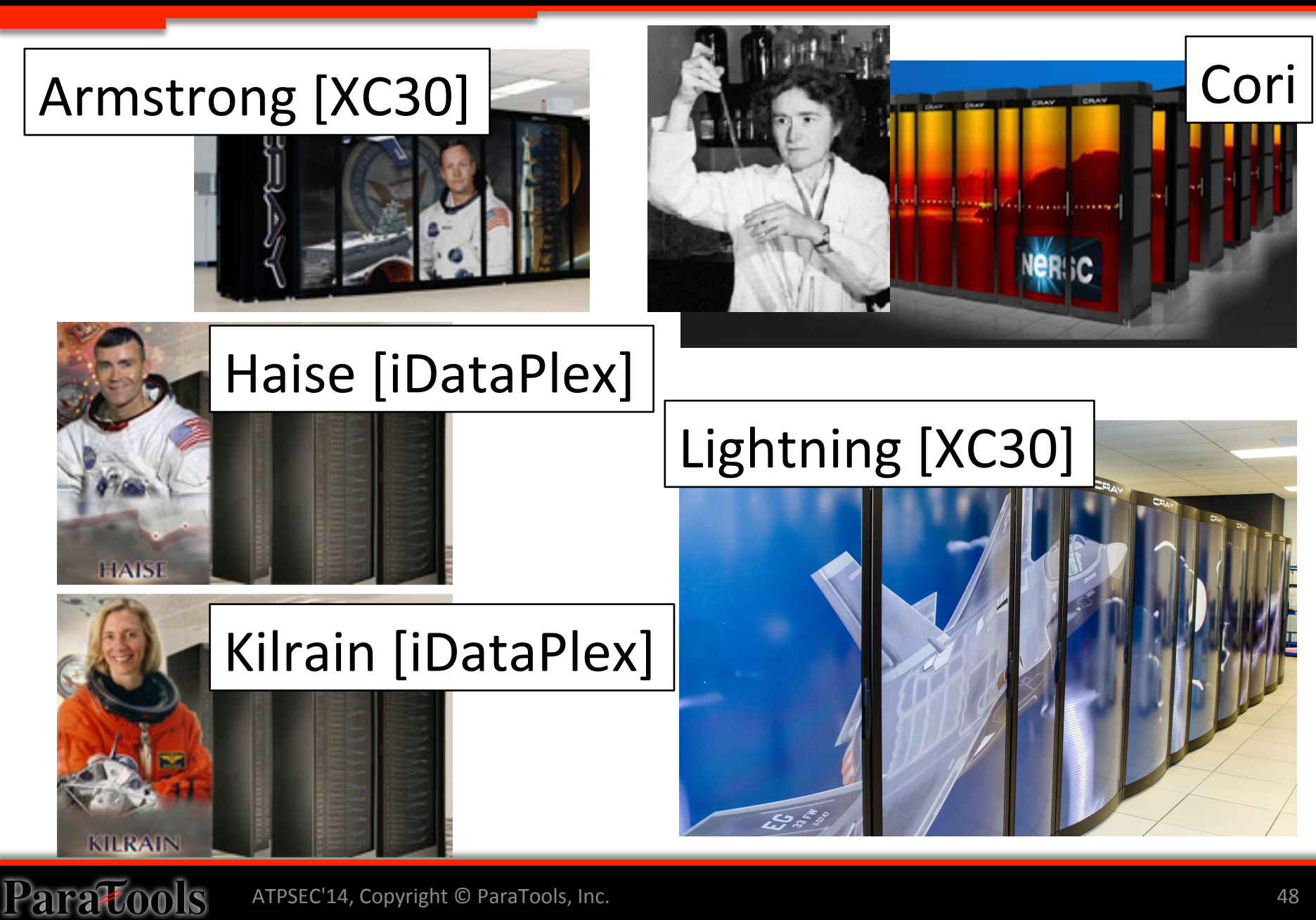

#### **Initial Profile on Babbage**

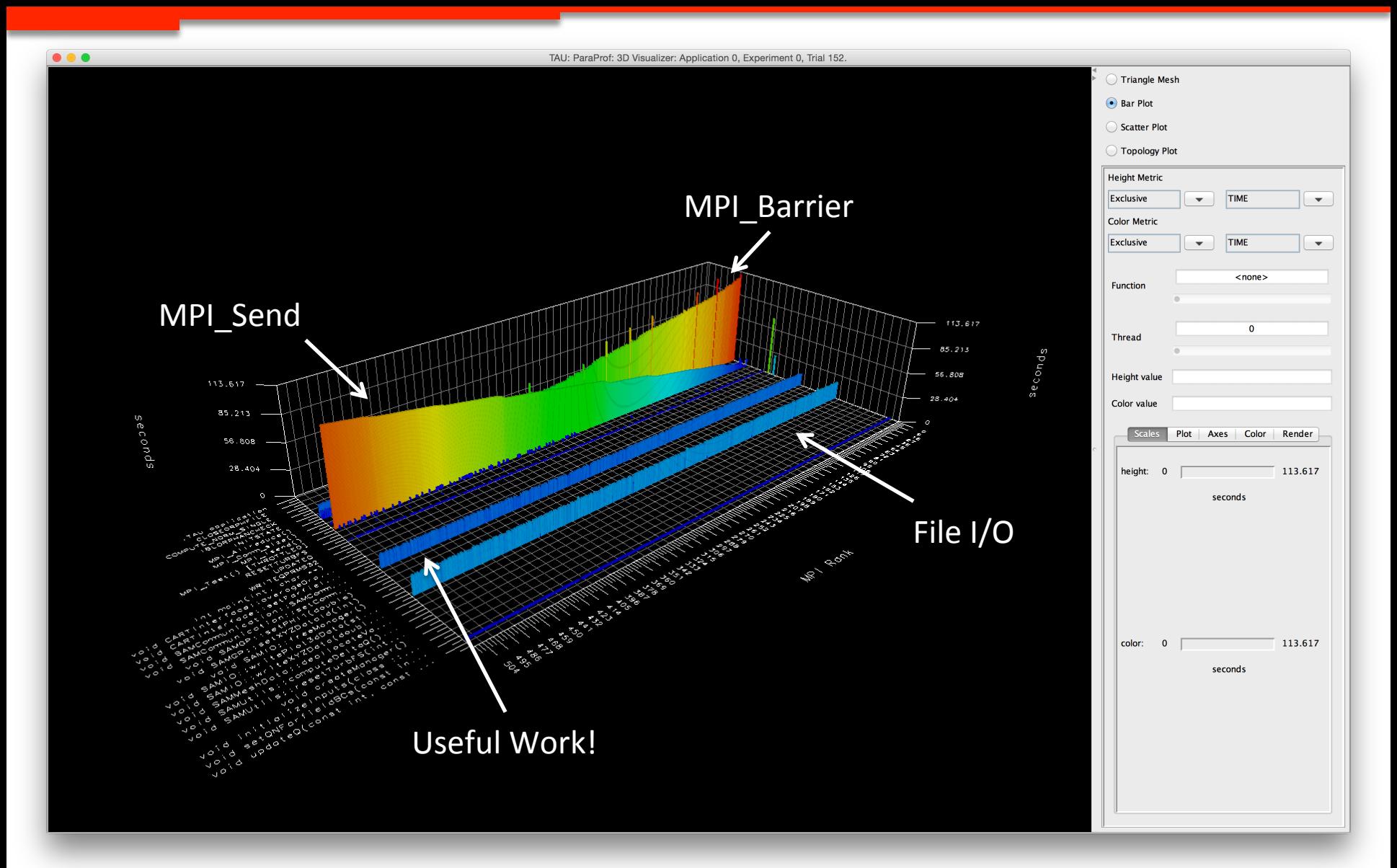

#### **Hot Spot Optimization**

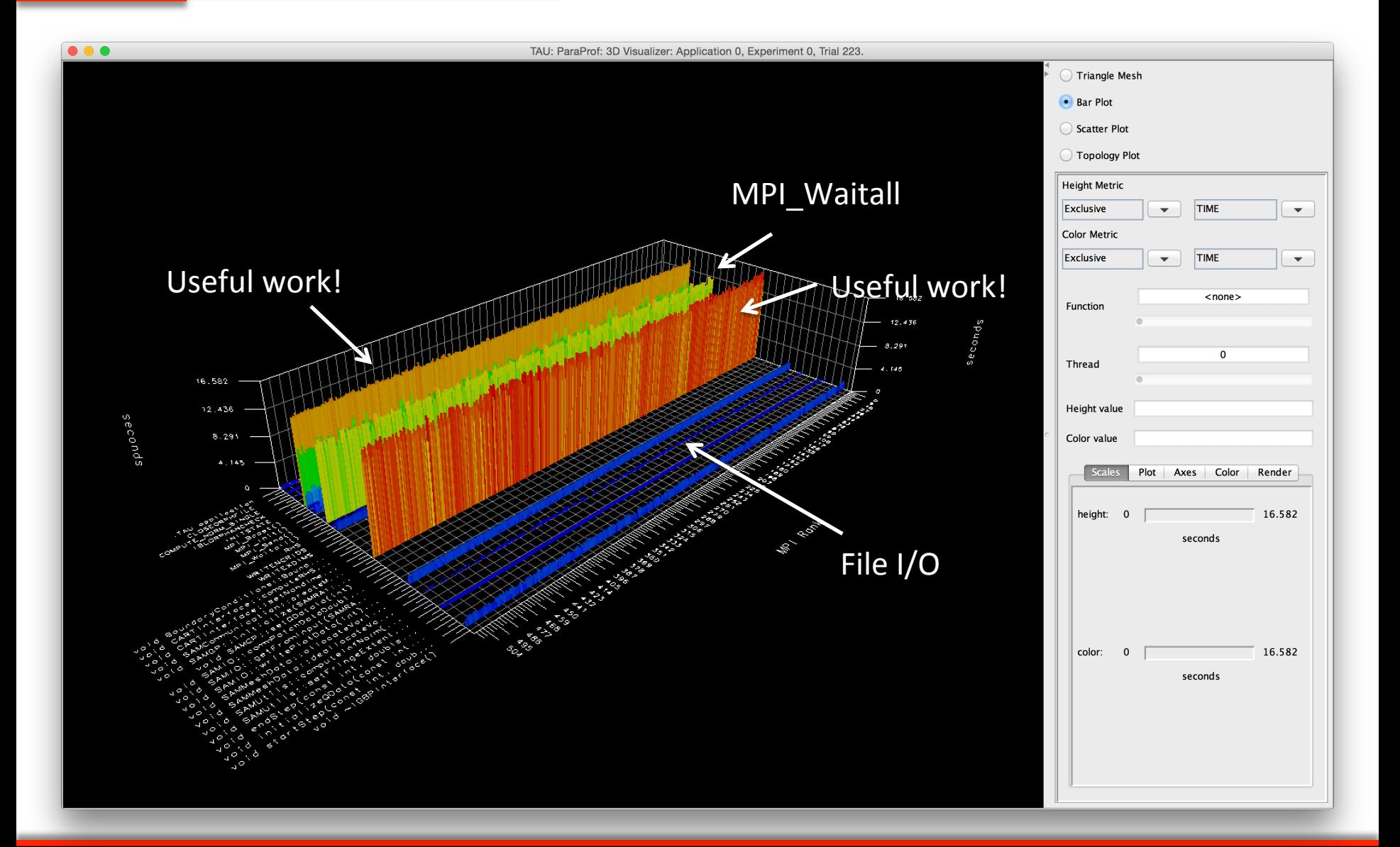

#### ATPSEC'14, Copyright © ParaTools, Inc. 63. ATPSEC'14, Copyright © ParaTools, Inc.

### 65% Runtime Reduction (~2x faster)

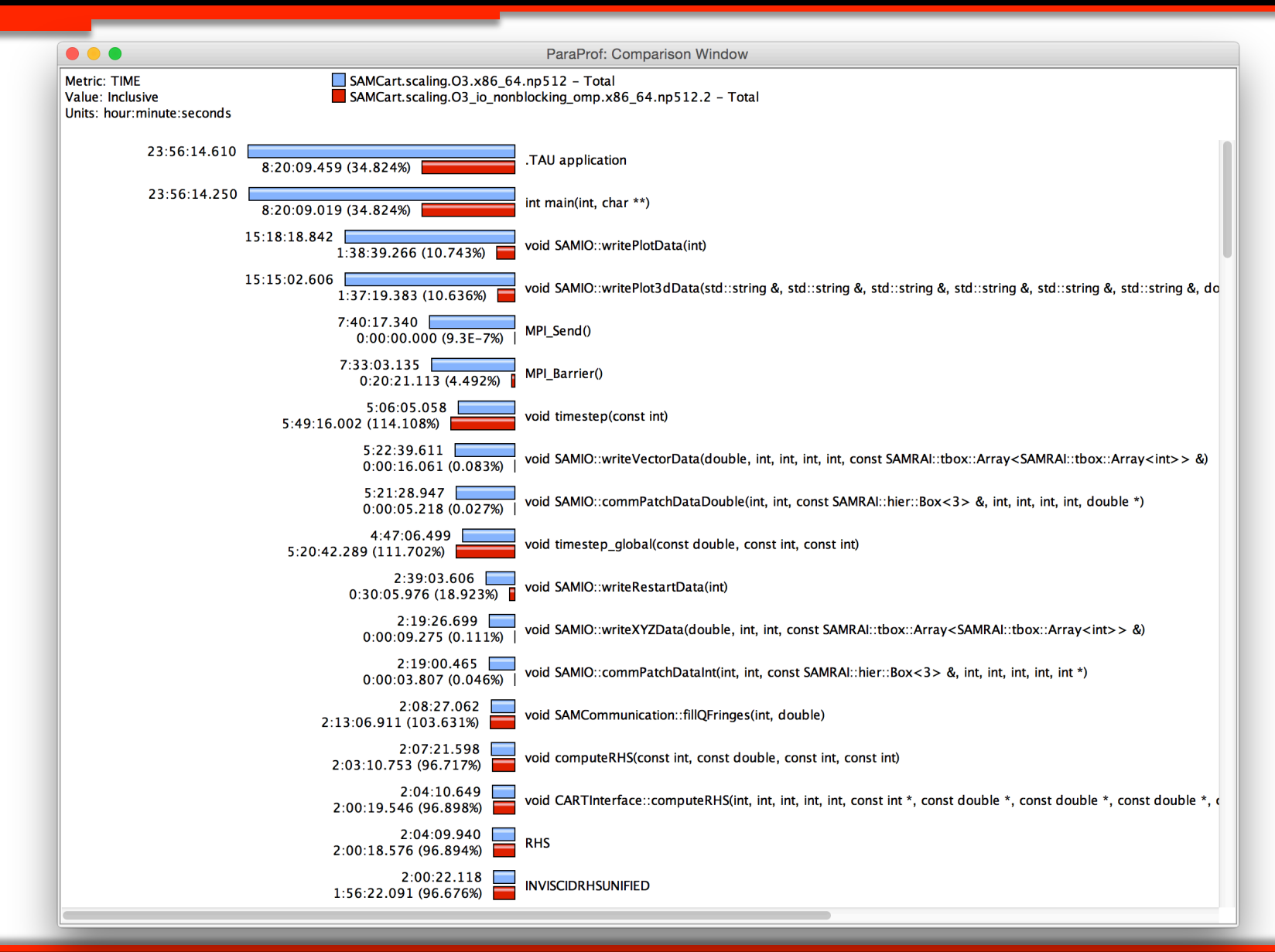

#### ATPSEC'14, Copyright © ParaTools, Inc.

### **Cray XC30**

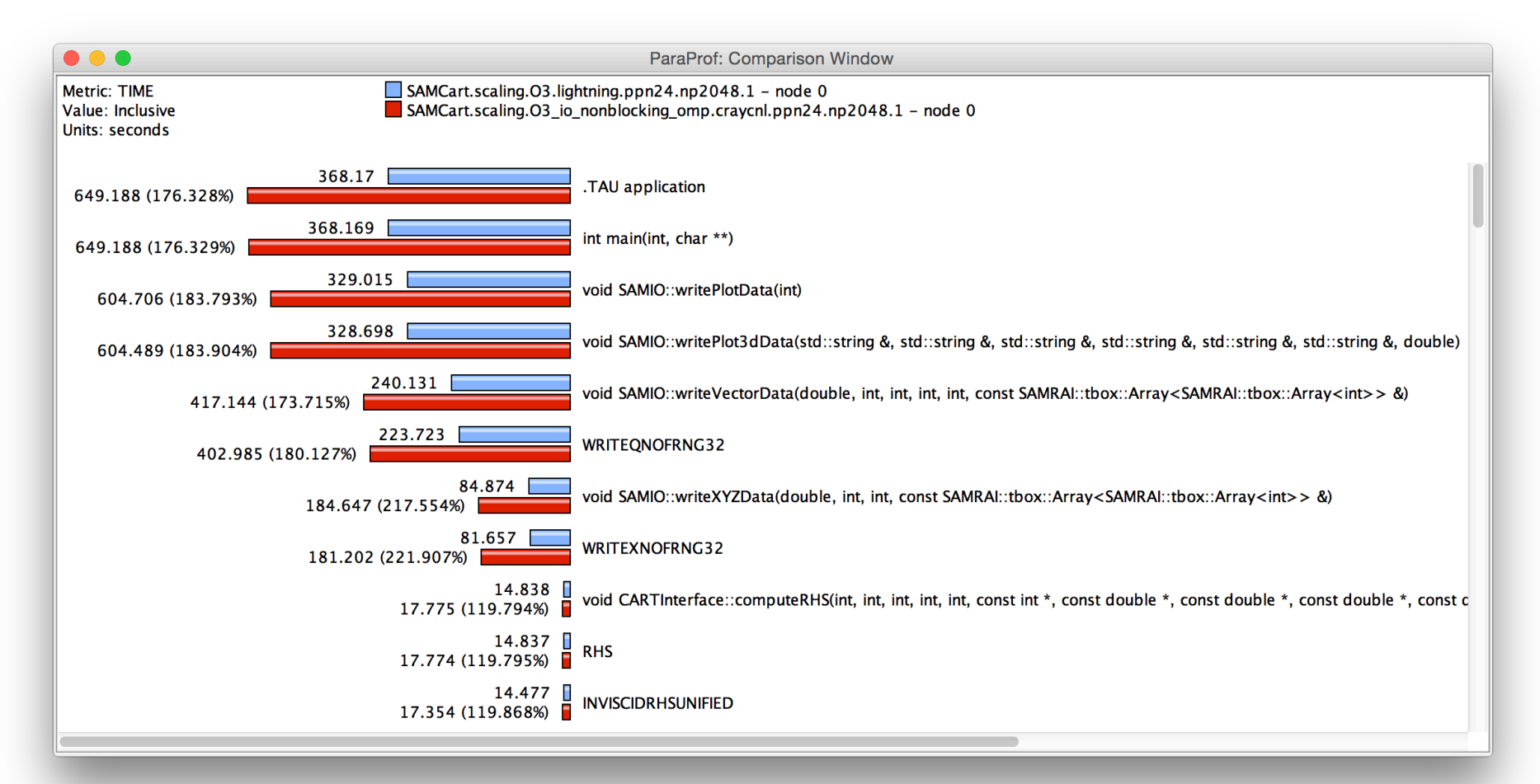

#### **Slower! What happened???**

Para<del>T</del>ools

## No worries, I fix it

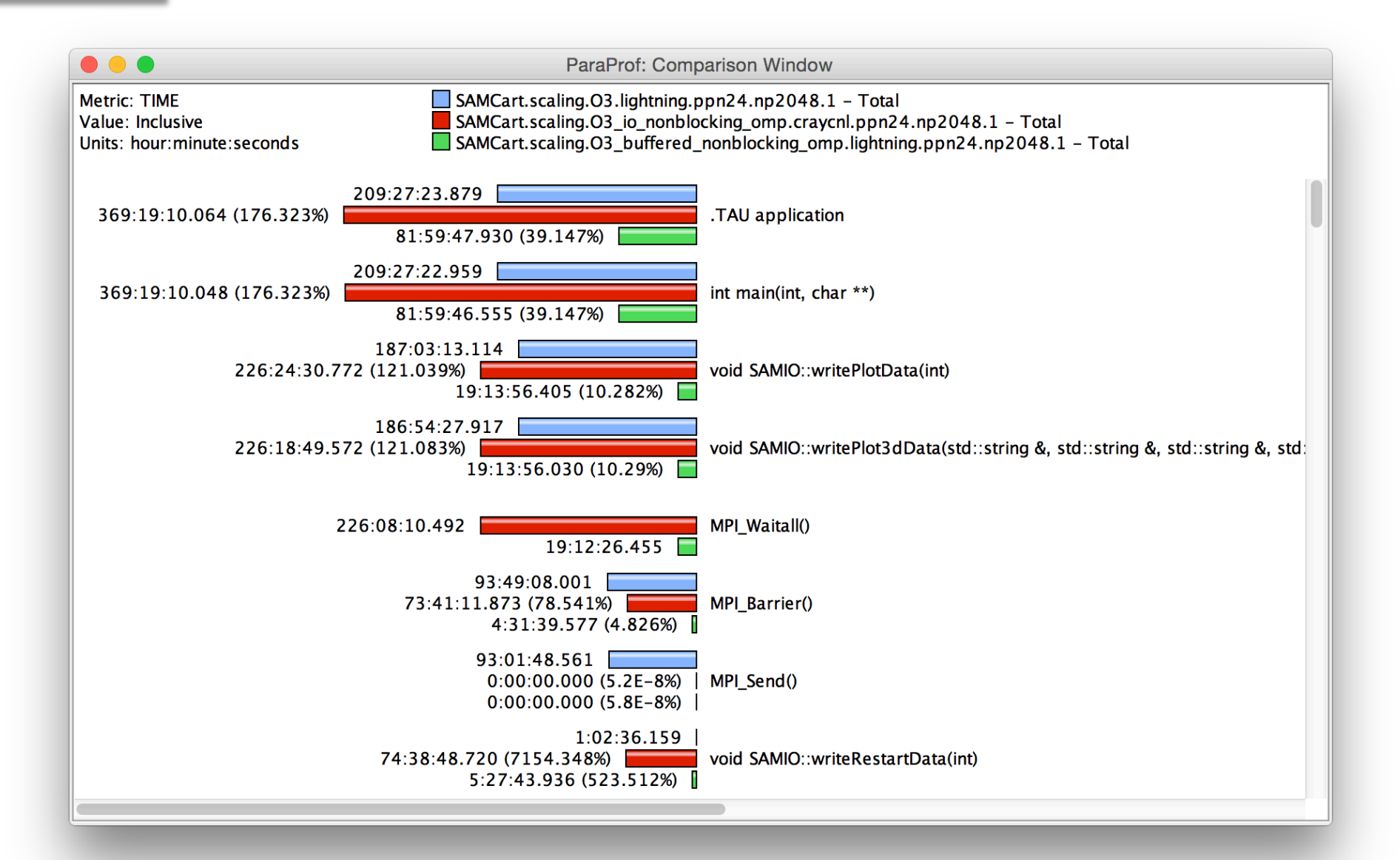

# ATPSEC'14, Copyright © ParaTools, Inc. **SAMAGE CONSERVING SHIPSEC'14**, Copyright © ParaTools, Inc.

## **IRMHD on Intrepid and Mira**

- INCITE magnetohydrodynamcis simulation to understand solar winds and coronal heating
	- $-$  First direct numerical simulations of Alfvén wave (AW) turbulence in extended solar atmosphere accounting for inhomogeneities

– Team 

- University of New Hampshire (Jean Perez and Benjamin Chandran)
- ALCF (Tim Williams)
- University of Oregon (Sameer Shende)
- IRMHD (Inhomogeneous Reduced Magnetohydrodynamics)
	- Fortran 90 and MPI
	- $-$  Excellent weak and strong scaling properties
	- $-$  Tested and benchmarked on Intrepid and Mira
- HPC Source article and ALCF news https://www.alcf.anl.gov/articles/furthering-understanding-coronal-heating-and-solar-wind-origin

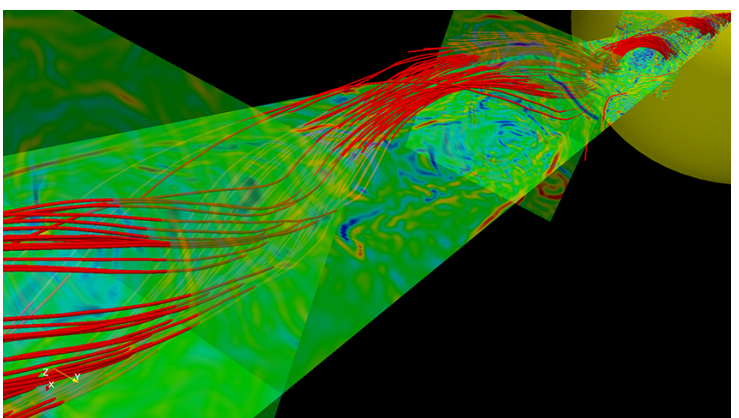

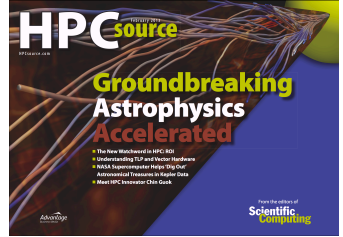

## **IRMHD Communication Analysis**

- Source-based (direct) instrumentation
- MPI instrumentation and volume measurement
- IRMHD exhibited significant synchronous communication bottlenecks
- On 2,408 cores of BG/P:
	- **MPI\_Send** and **MPI\_Bcast** take significant time
	- $-$  Opportunities for communication/ computation overlap

Paratools

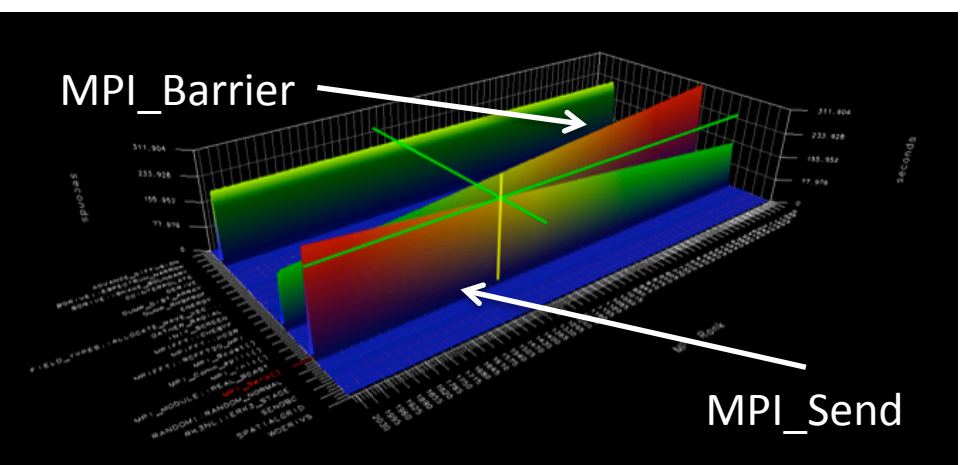

 $-$  Identified possible targets for computation improvements

## **IRMHD Optimization on Intrepid (BG/P)**

- On 2,408 cores, overall execution time reduced from 528.18 core hours to 70.8 core hours **(>7x improvement)**
- Non-blocking communication substrate
- More efficient implementation of underlying FFT

Parat

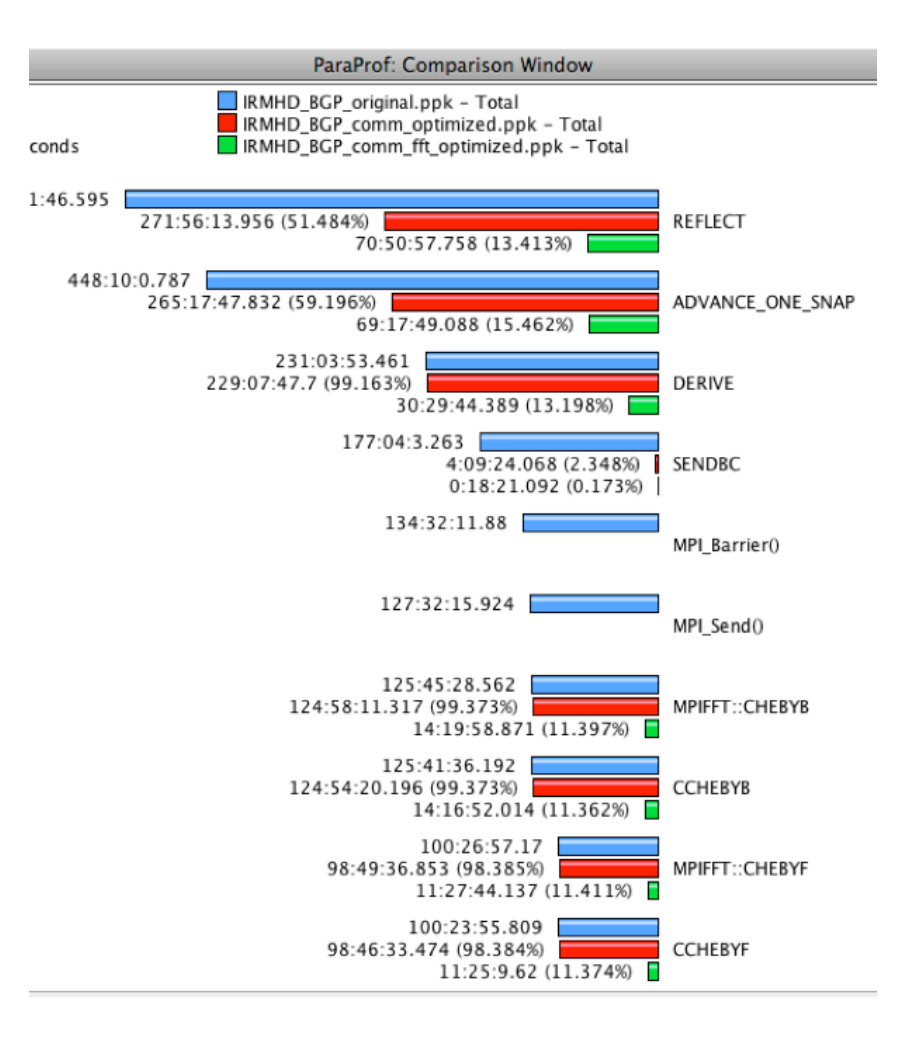

## **IRMHD Optimization on MIRA (BG/Q)**

- Oversubscribe nodes: 32k ranks vs. 16k per node
- Overall time improvement: 71.23% of original

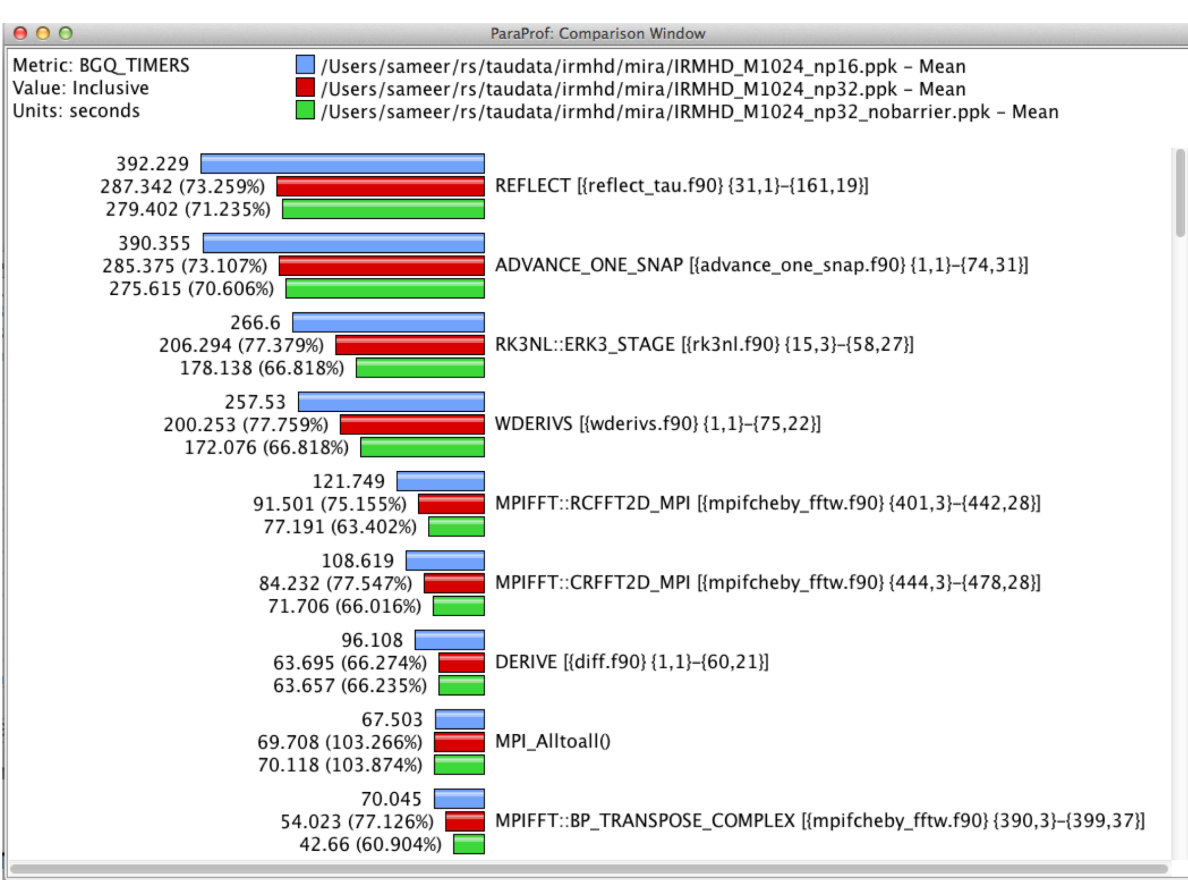

Intuitive Performance Engineering

### TAU COMMANDER

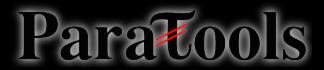

#### **TAU: Powerful and Complex**

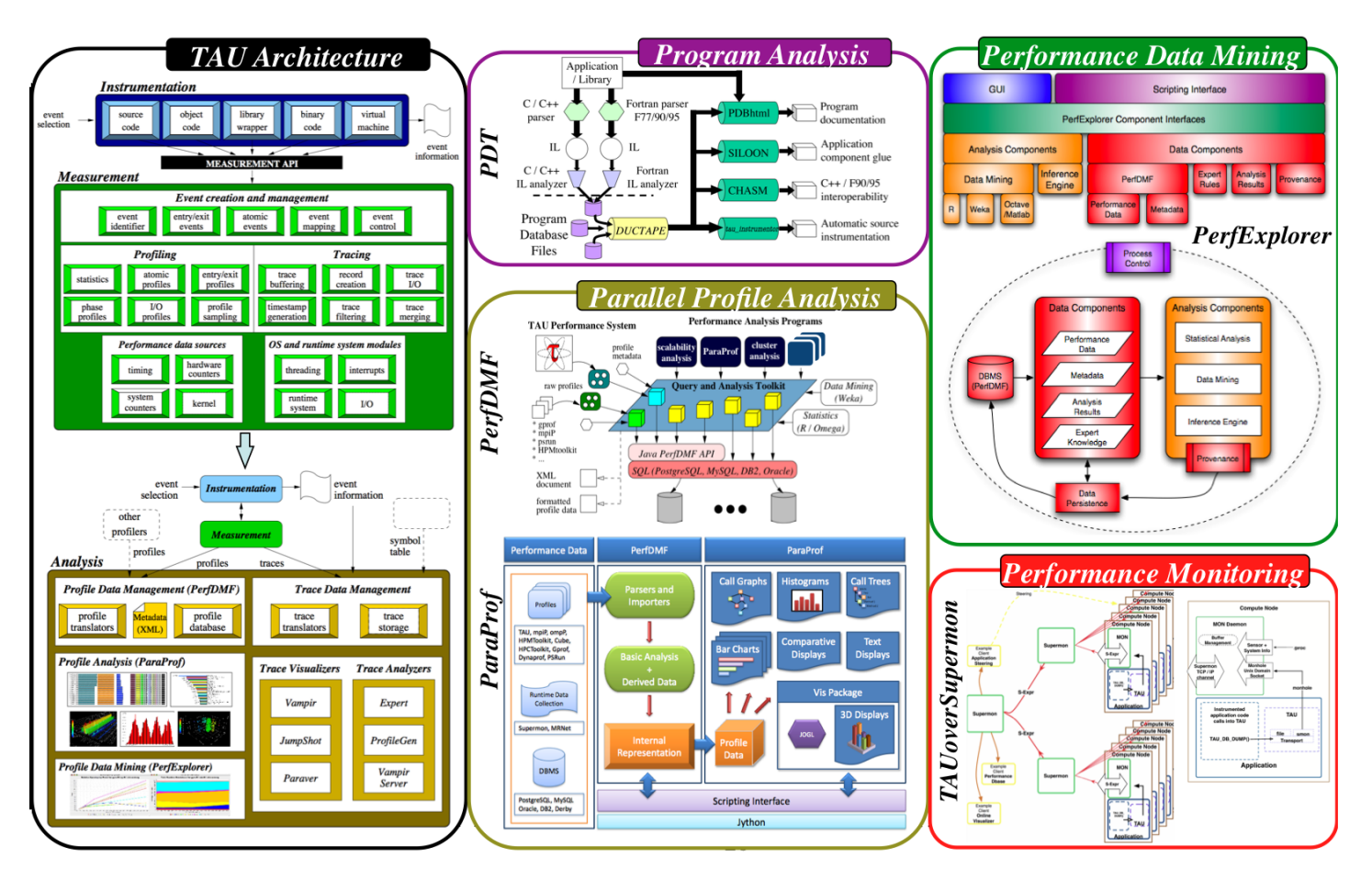

How do we navigate?

### The TAU Commander Approach

- Say where you're going, not how to get there
- TAU Projects give context to the user's actions
	- $-$  Defines desired metrics and measurement approach

vs. 

- Defines operating environment
- $-$  Establishes a baseline for error checking

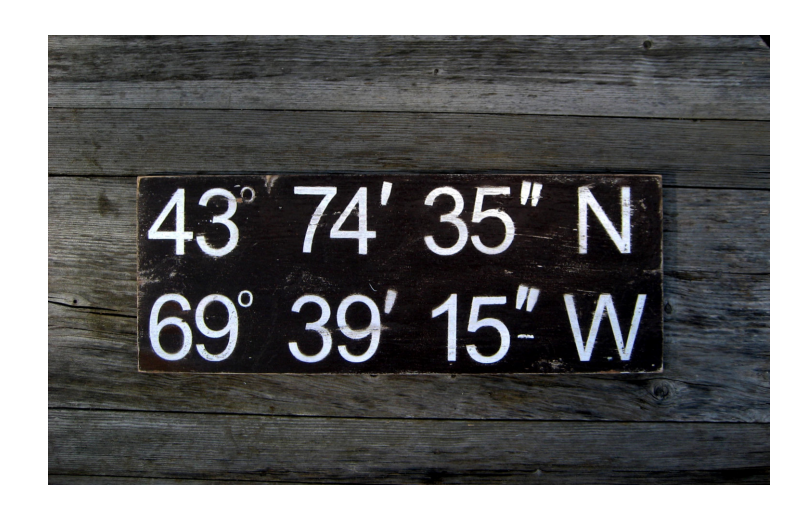

Parat

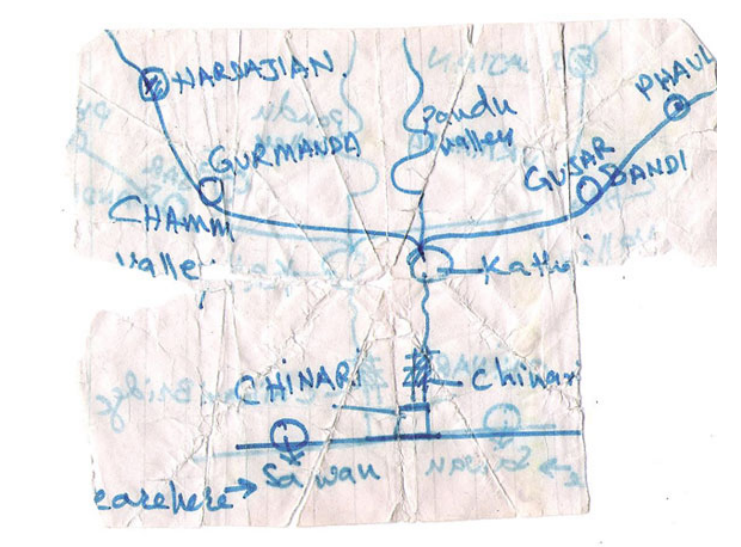

## **T-A-M Model for Performance Engineering**

- Target
	- Installed software
	- Available compilers
	- Host architecture/OS
- Application
	- MPI

<u>Paratools</u>

- CUDA
- Measurement
	- $-$  Profile, trace, or both
	- $-$  Sample, source inst.

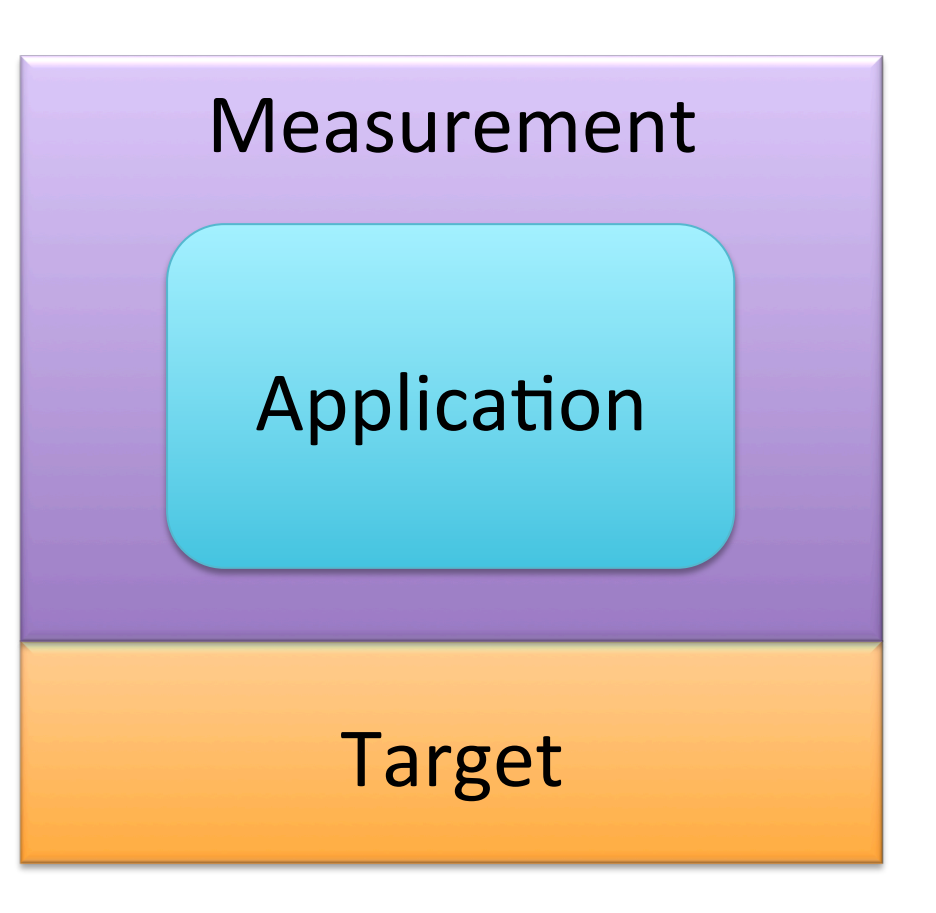

**TAU Experiment = (Target, Application, Measurement)** 

## **TAU Commander GUI**

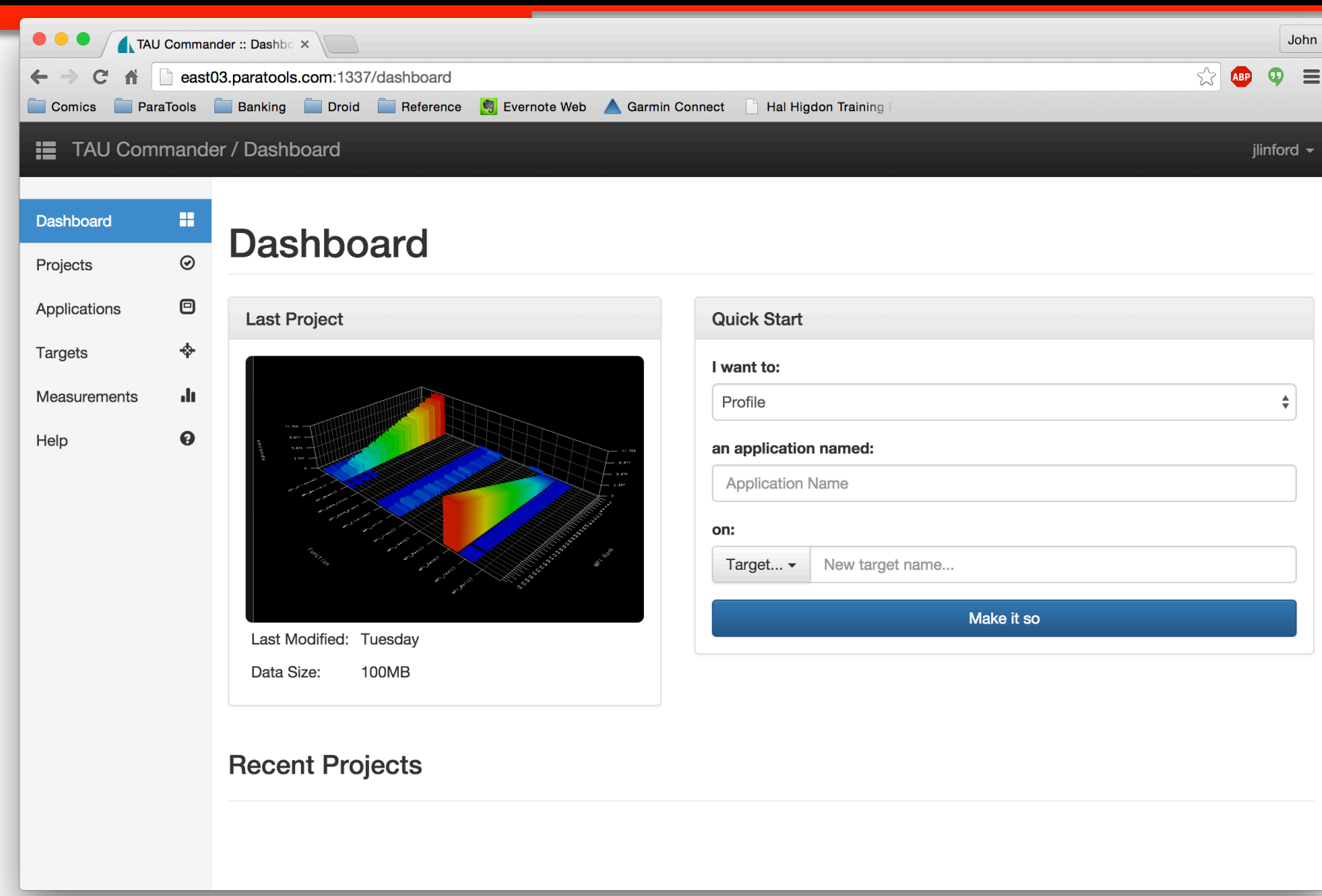

## **TAU Commander CLI**

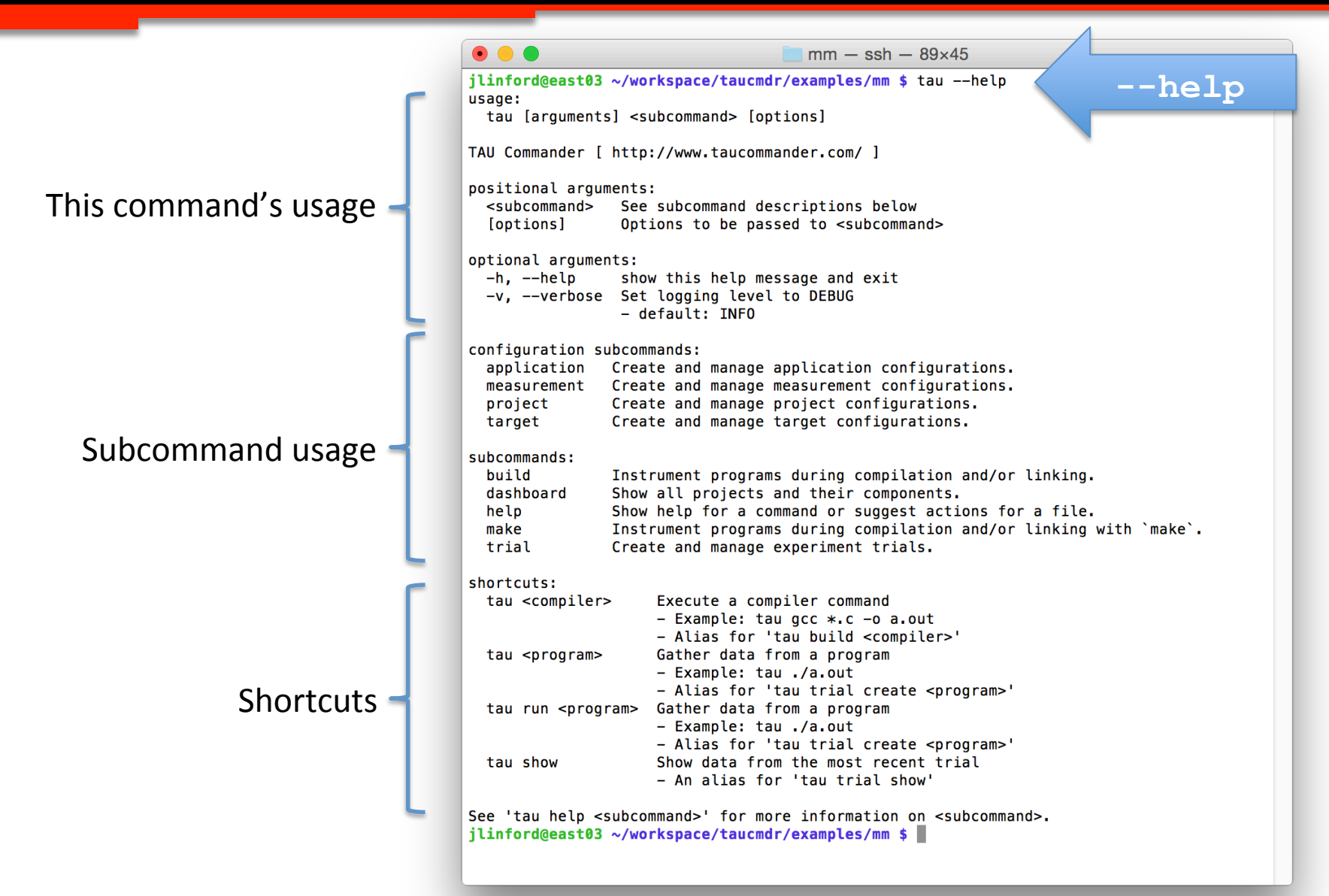

#### TAU Commander CLI Dashboard

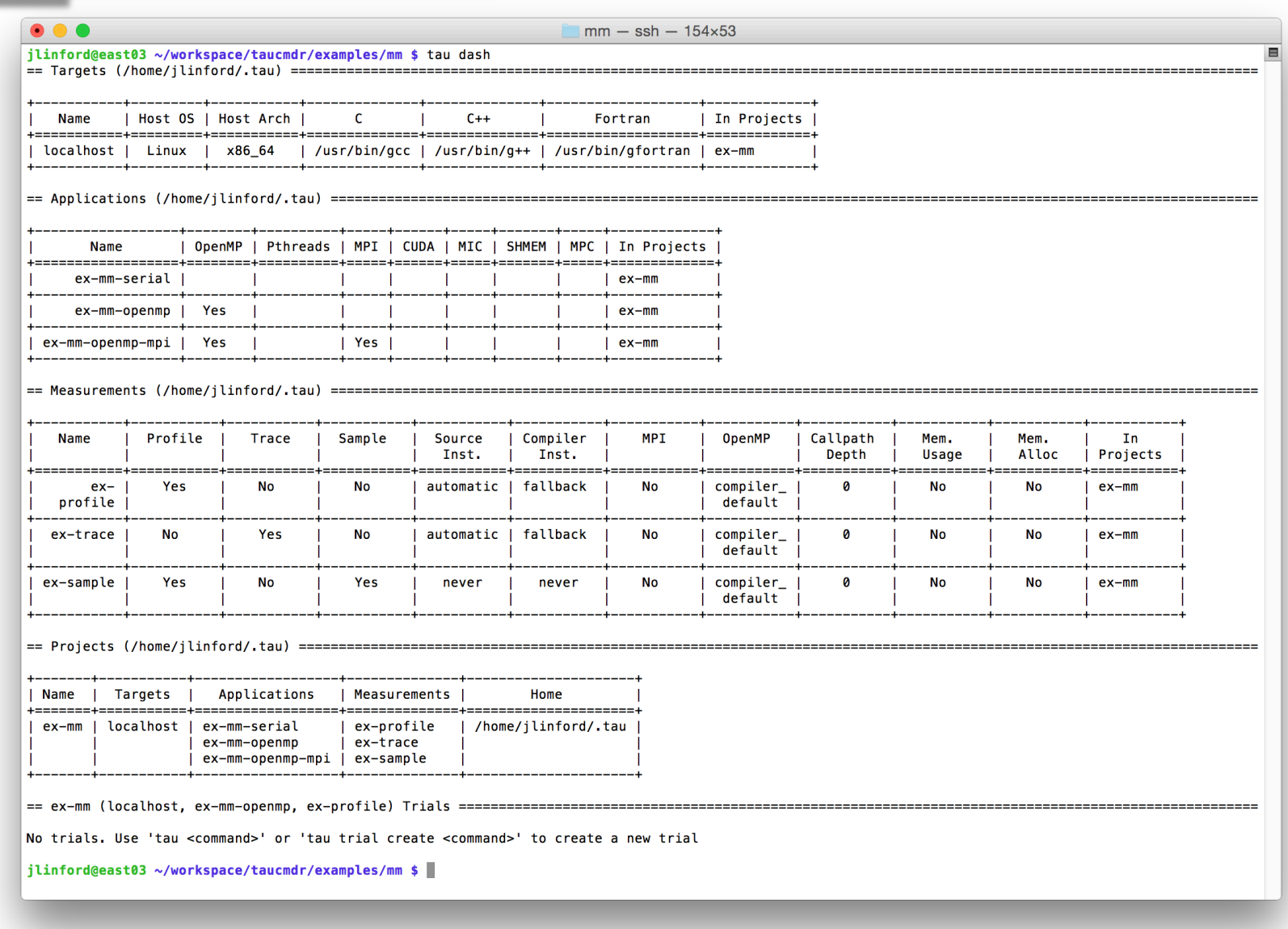

#### First use on a "vanilla" system

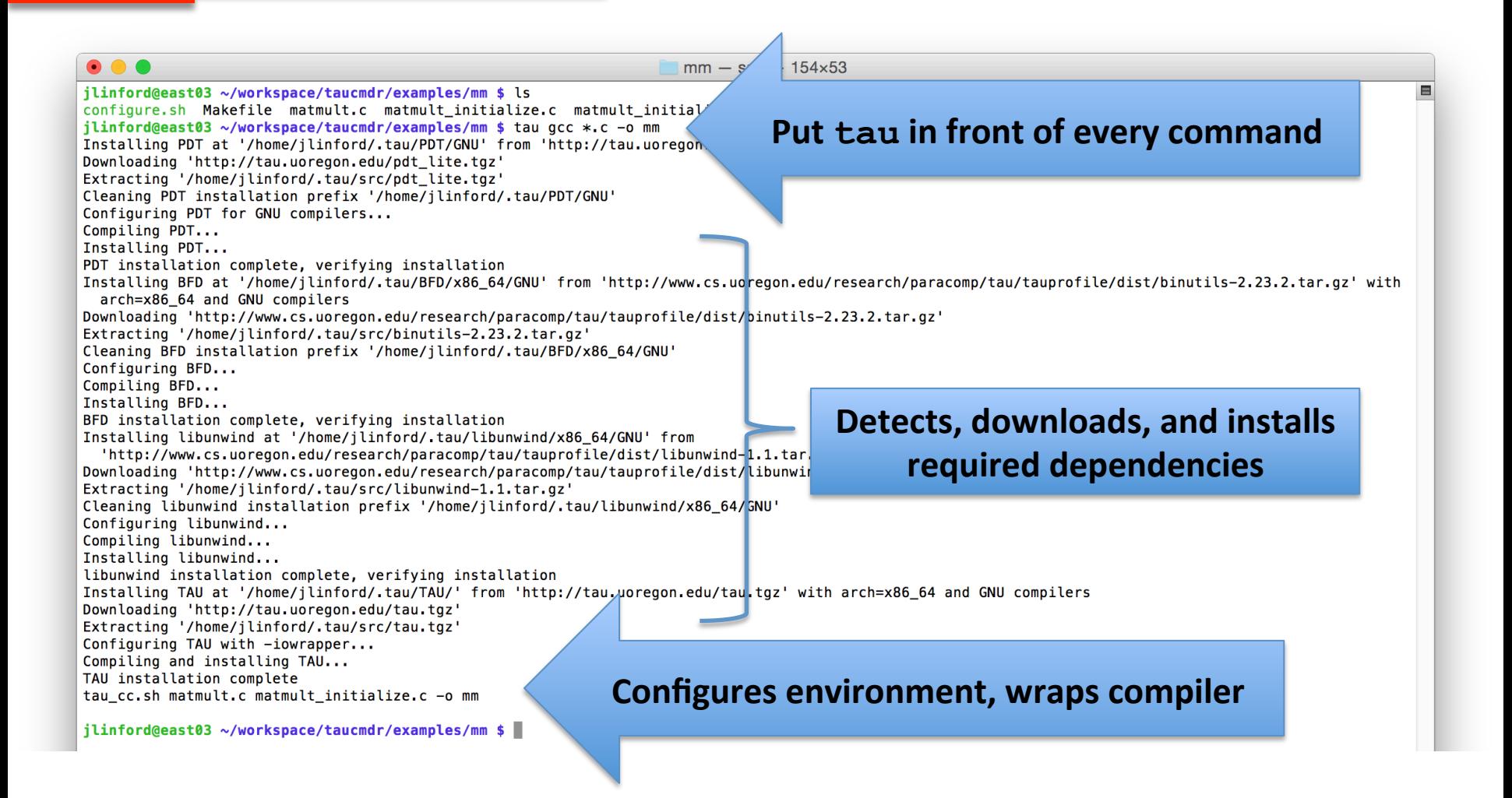

#### Executions create experiment trials

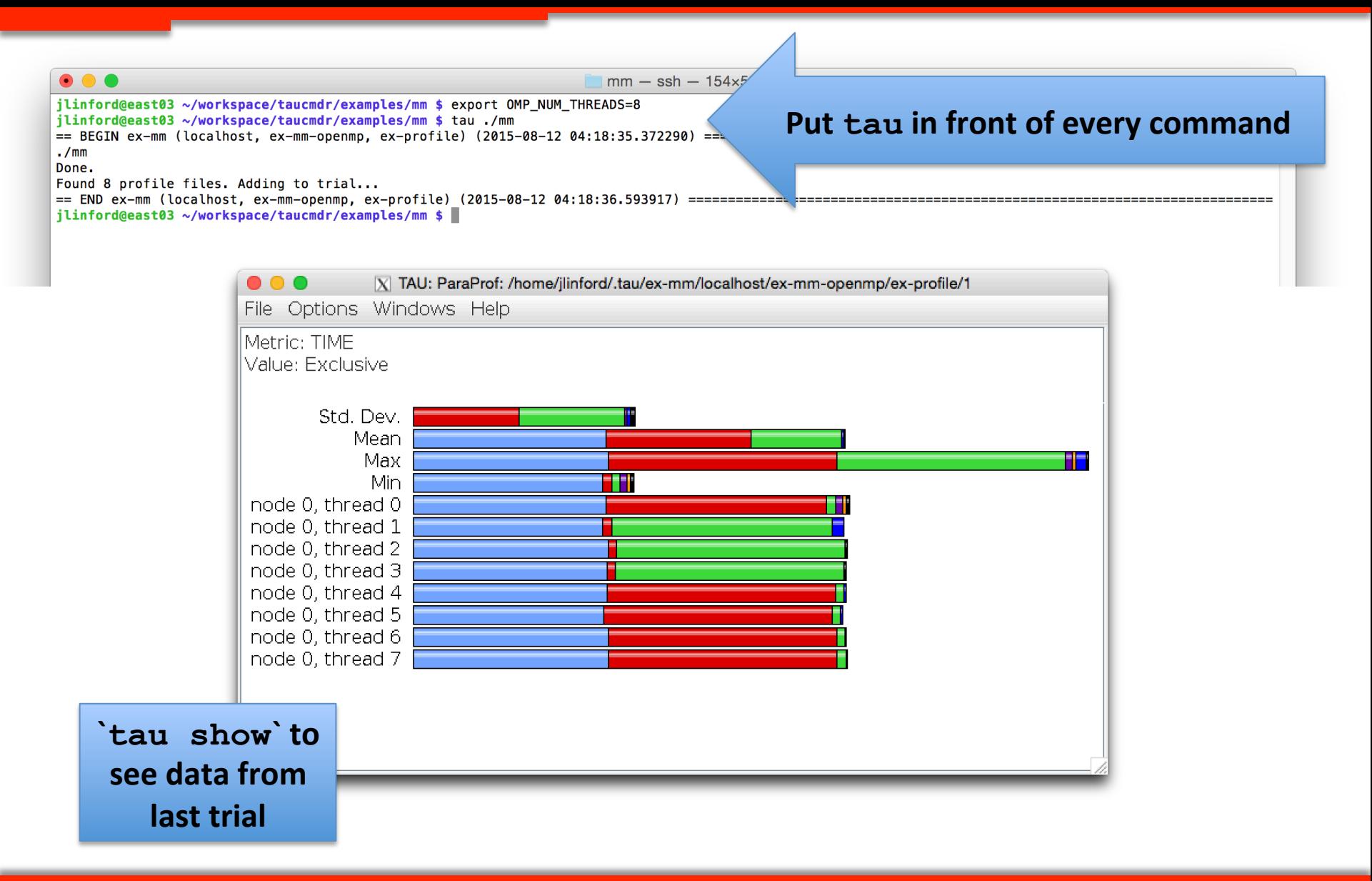

#### **Executions create experiment trials**

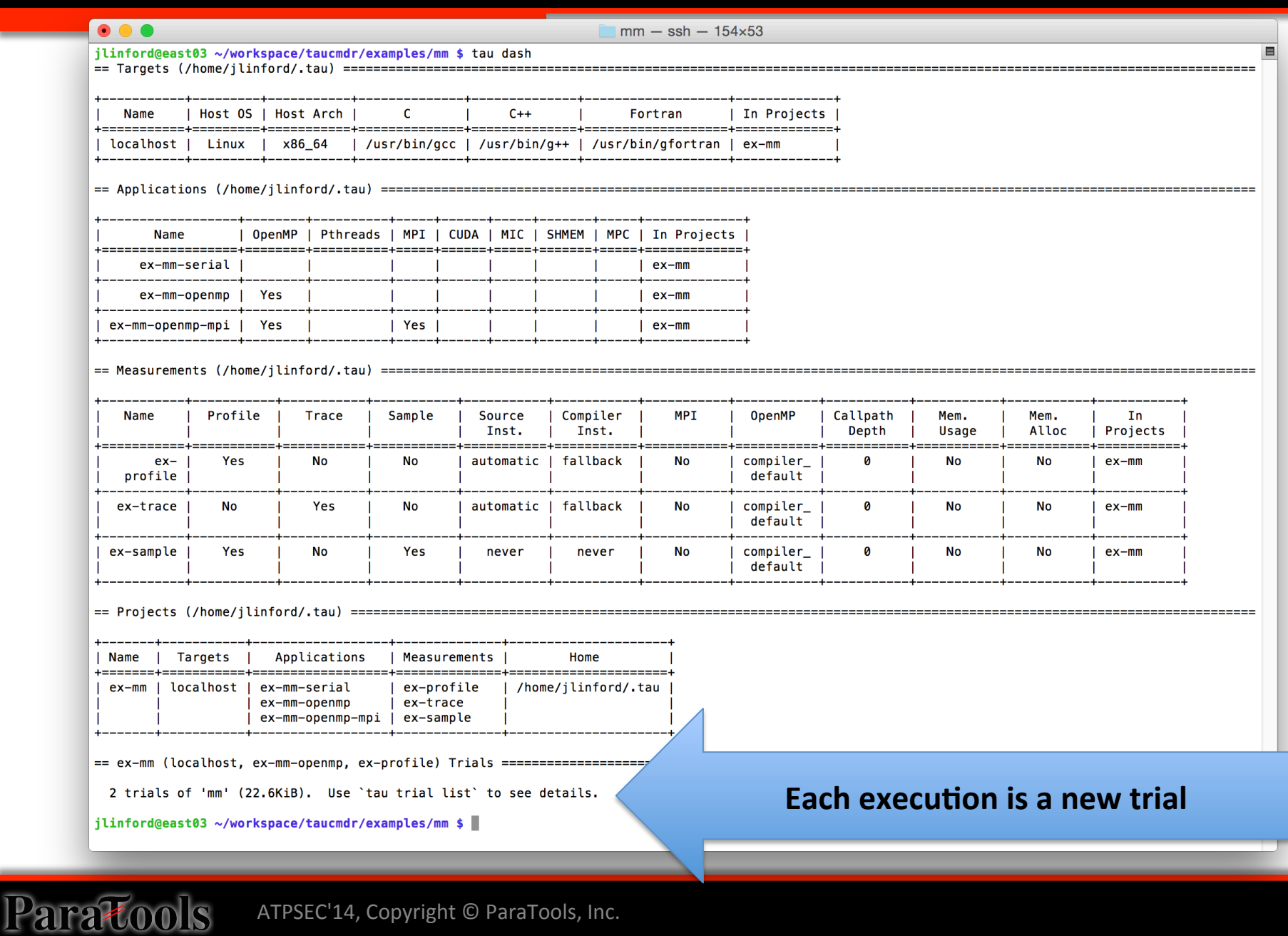

### **Changing from serial to MPI+OpenMP**

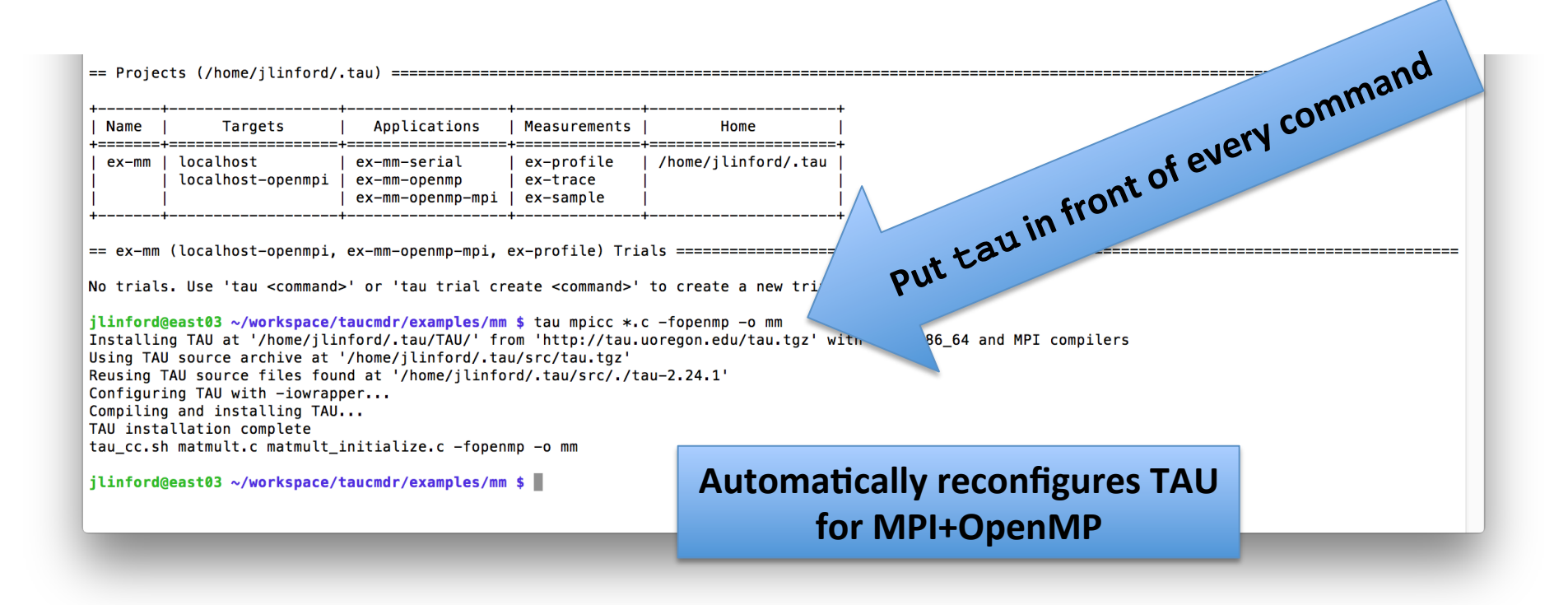

#### **Workflow is unchanged**

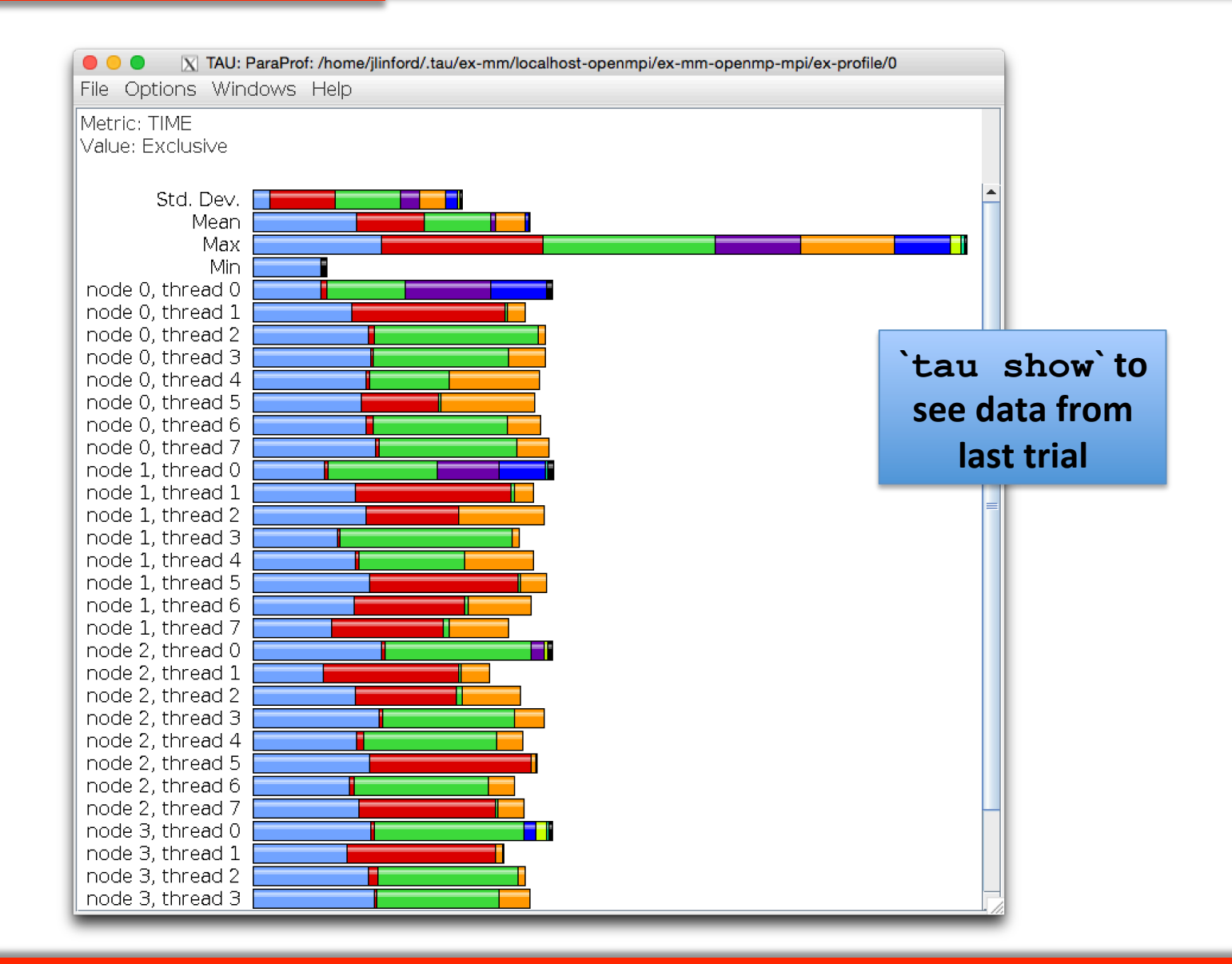

Intuitive Performance Engineering

#### CONCLUSION

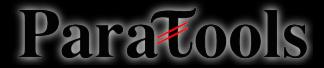

ATPSEC'14, Copyright © ParaTools, Inc.

#### **Downloads**

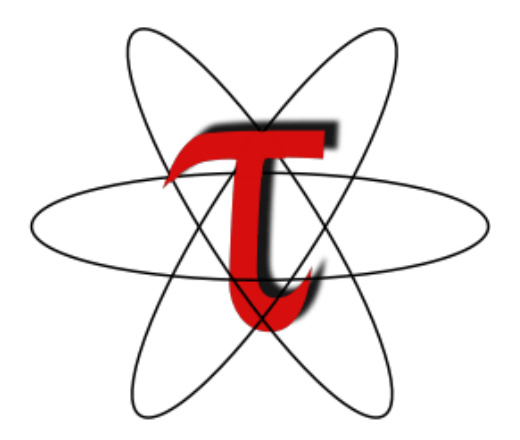

#### **hlp://tau.uoregon.edu**

http://github.com/ParaToolsInc/taucmdr

http://www.hpclinux.com

#### Free download, open source, BSD license

ATPSEC'14, Copyright © ParaTools, Inc. 71 

## Acknowledgements

- Department of Energy
	- Office of Science
	- Argonne National Laboratory
	- Oak Ridge National Laboratory
	- NNSA/ASC Trilabs (SNL, LLNL, LANL)
- **HPCMP DoD PETTT Program**
- **National Science Foundation** 
	- $-$  Glassbox, SI-2
- University of Tennessee
- University of New Hampshire
	- Jean Perez, Benjamin Chandran
- University of Oregon
	- Allen D. Malony, Sameer Shende
	- Kevin Huck, Wyatt Spear
- TU Dresden

Para<del>T</del>ools

- Holger Brunst, Andreas Knupfer
- Wolfgang Nagel
- Research Centre Jülich
	- Bernd Mohr
	- Felix Wolf

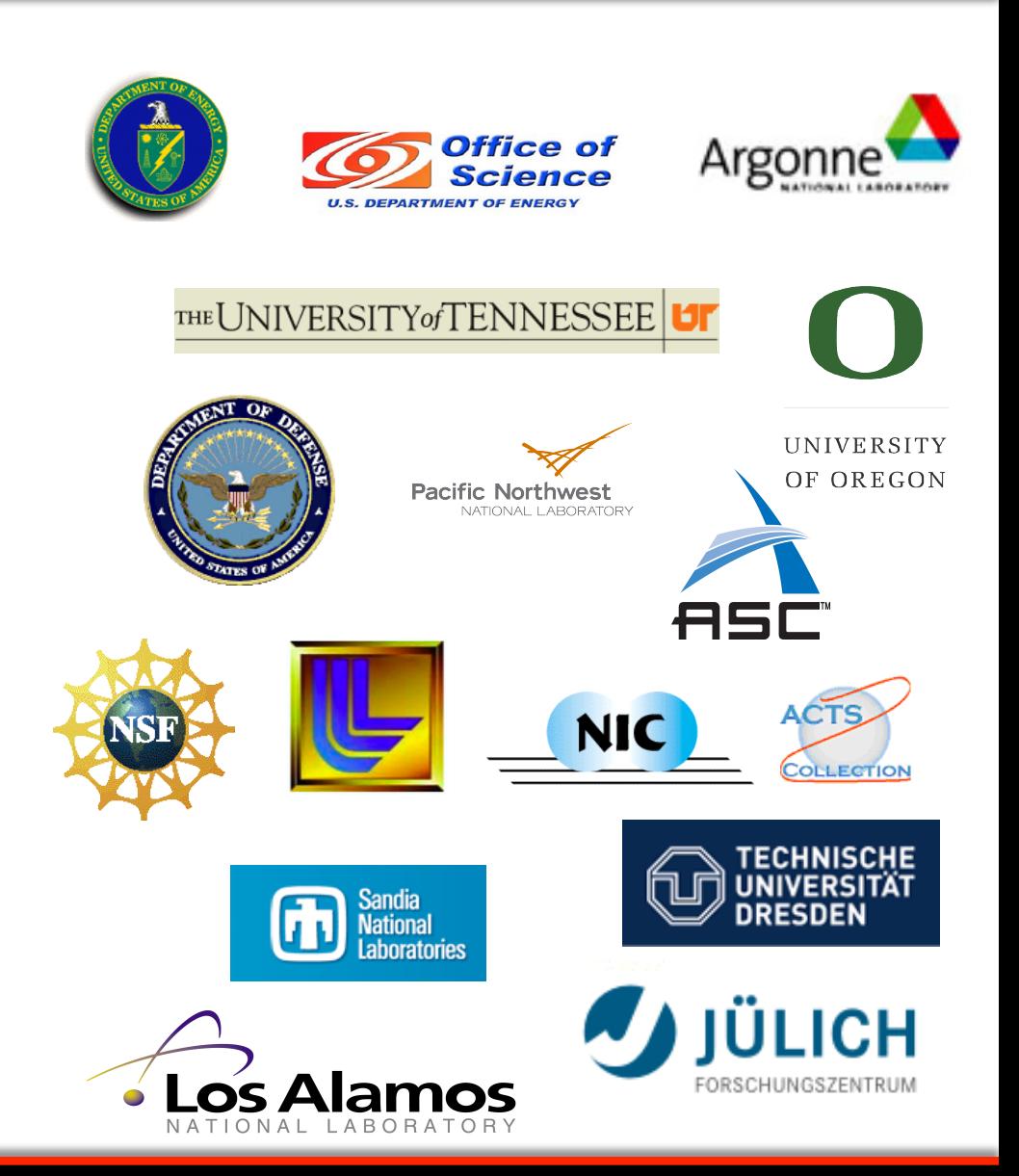
Intuitive Performance Engineering

#### REFERENCE

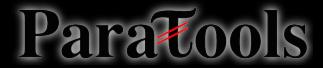

ATPSEC'14, Copyright © ParaTools, Inc.

## **Online References**

- PAPI:
	- $-$  PAPI documentation is available from the PAPI website:

 **hlp://icl.cs.utk.edu/papi/**

- TAU:
	- $-$  TAU Users Guide and papers available from the TAU website: **hlp://tau.uoregon.edu/**
- VAMPIR:
	- VAMPIR website:
		- http://www.vampir.eu/
- Scalasca:
	- $-$  Scalasca documentation page: http://www.scalasca.org/
- Eclipse PTP:

Para<del>T</del>ools

 $-$  Documentation available from the Eclipse PTP website:

http://www.eclipse.org/ptp/

## **Compiling Fortran Codes with TAU**

- **If your Fortran code uses free format in .f files (fixed is default for .f):** % export TAU\_OPTIONS='-optPdtF95Opts="-R free" -optVerbose'
- To use the compiler based instrumentation instead of PDT (source-based): % export TAU OPTIONS='-optCompInst -optVerbose'
- **If your Fortran code uses C preprocessor directives (#include, #ifdef, #endif):** % export TAU OPTIONS='-optPreProcess -optVerbose'
- To use an instrumentation specification file: % export TAU OPTIONS= '-optTauSelectFile=select.tau -optVerbose -optPreProcess'

#### **Example select.tau file**

BEGIN\_INSTRUMENT\_SECTION loops file="\*" routine="#" memory file="foo.f90" routine="#" io file="abc.f90" routine="FOO" END\_INSTRUMENT\_SECTION

#### Generate a PAPI profile with 2 or more counters

```
% export TAU_MAKEFILE=$TAU/Makefile.tau-bgqtimers-papi-mpi-pdt
% export TAU_OPTIONS='-optTauSelectFile=select.tau –optVerbose'
% cat select.tau
  BEGIN_INSTRUMENT_SECTION 
  loops routine="#"
  END_INSTRUMENT_SECTION 
% export PATH=$TAU_ROOT/bin:$PATH 
% make F90=tau_f90.sh 
(Or edit Makefile and change F90=tau_f90.sh)
% 
% qsub --env TAU_METRICS=TIME:PAPI_FP_INS:PAPI_L1_DCM –n 4 –t 15 ./a.out
% paraprof -–pack app.ppk
  Move the app.ppk file to your desktop. 
% paraprof app.ppk
  Choose Options -> Show Derived Metrics Panel -> "PAPI_FP_INS", click "/", "TIME", click 
    "Apply" and choose the derived metric.
```
Paratoo

# Tracking I/O in static binaries

- **% export TAU\_MAKEFILE=\$TAU/Makefile.tau-bgqtimers-papi-mpi-pdt**
- **% export PATH=\$TAU\_ROOT/bin:\$PATH**
- **% export TAU\_OPTIONS=**'**-optTrackIO –optVerbose**'
- **% make CC=tau\_cc.sh CXX=tau\_cxx.sh F90=tau\_f90.sh**
- **% mpirun –n 4 ./a.out**

Parato

- **% paraprof –pack ioprofile.ppk**
- **% export TAU\_TRACK\_IO\_PARAMS 1**
- **% mpirun –n 4 ./a.out (to track parameters used in POSIX I/O calls as context events)**

# **Installing and Configuring TAU**

#### •Installing PDT:

- wget http://tau.uoregon.edu/pdt.tgz
- ./configure -prefix=<dir>; make ; make install

#### •Installing TAU:

- wget http://tau.uoregon.edu/tau.tgz
- ... <configure -bfd=download -pdt=<dir> -papi=<dir>...
- $-$  make install

#### •Using TAU:

Parato

- export TAU\_MAKEFILE=<taudir>/<arch>/lib/Makefile.tau-<TAGS>
- make CC=tau\_cc.sh CXX=tau\_cxx.sh F90=tau\_f90.sh

# **Compile-Time Options (TAU\_OPTIONS)**

% tau\_compiler.sh -optVerbose Turn on verbose debugging messages -optCompInst Use compiler based instrumentation -optNoCompInst **Do** not revert to compiler instrumentation if source instrumentation fails. -optTrackIO **Wrap POSIX I/O** call and calculates vol/bw of I/O operations -optMemDbg Runtime bounds checking (see TAU\_MEMDBG\_\* env vars) -optKeepFiles **Does not remove intermediate** .pdb and .inst.\* files -optPreProcess Preprocess sources (OpenMP, Fortran) before instrumenta?on -optTauSelectFile="<file>" Specify selective instrumentation file for tau\_instrumentor -optTauWrapFile="<file>" Specify path to *link options.tau* generated by *tau gen* wrapper -optHeaderInst Enable Instrumentation of headers -optTrackUPCR Track UPC runtime layer routines (used with tau upc.sh) -optPdtF95Opts="" Add options for Fortran parser in PDT (f95parse/gfparse) ...

Para<del>T</del>ools

# Runtime Environment Variables

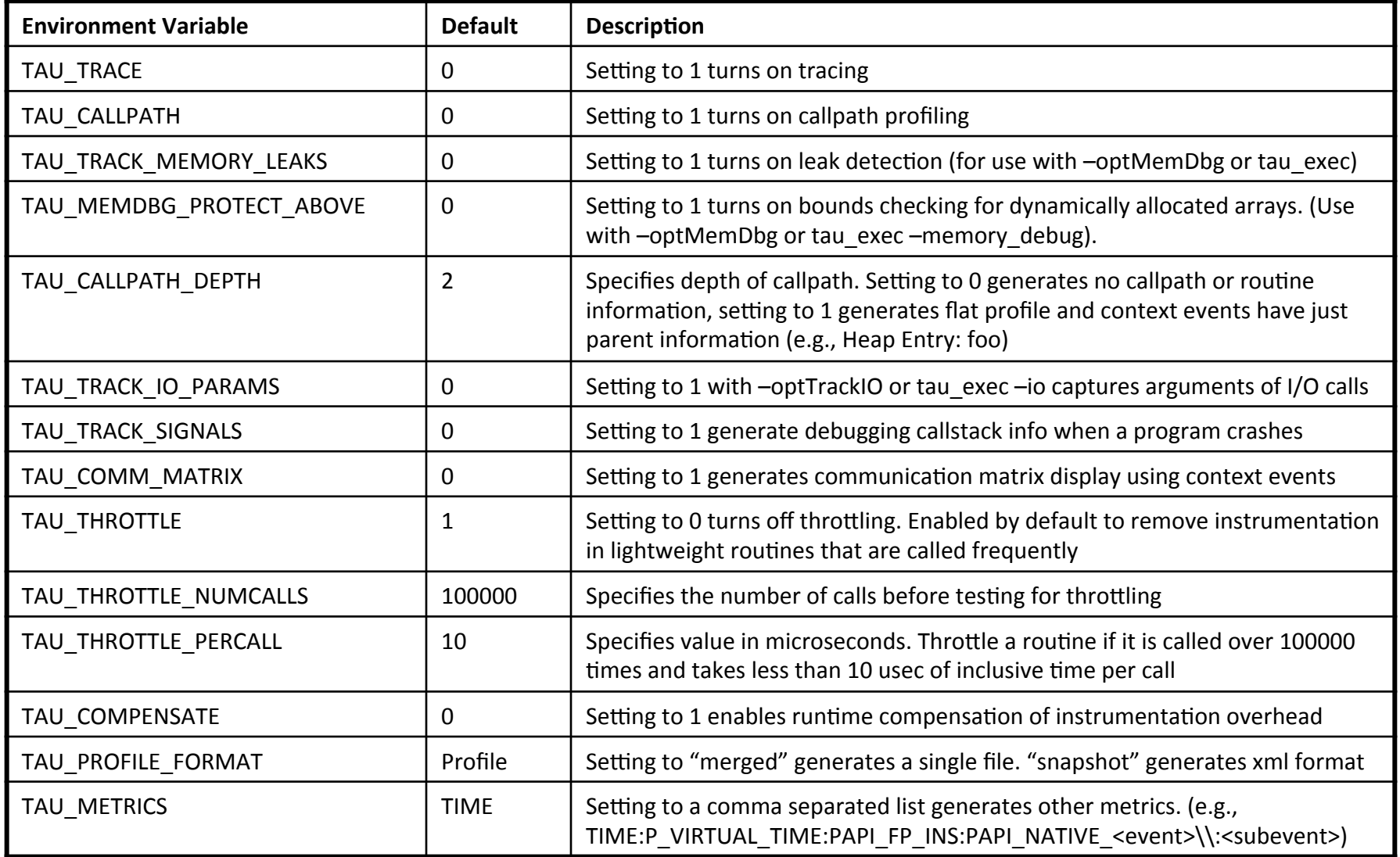

Paratools.